# **BAB I PENDAHULUAN**

#### **A. Latar Belakang**

Dinas Lingkungan Hidup Kabupaten Bantul merupakan Organisasi Perangkat Daerah Kabupaten Bantul yang melaksanakan urusan pemerintahan bidang lingkungan hidup. Dinas Lingkungan Hidup memiliki dua UPTD dibawahnya salah satunya yaitu UPTD Kebersihan, Persampahan, dan Pertamanan. UPTD Kebersihan, Persampahan, dan Pertamanan mempunyai tugas melaksanakan sebagaian tugas Dinas dalam bidang kebersihan, pengelolaan sampah dan pertamanan.

Proses serta sistem pengolaan data tagihan berdasarkan volume sampah akan diterapkan setelah Peraturan Daerah disahkan, namun pengolaan data tersebut masih belum terkomputerisasi dan disimpan dalam database yang sangat terstruktur dan rapi. Dari permasalahan tersebut, maka dibangun sebuah aplikasi atau sistem berbasis *Website* untuk mempermudah petugas administrasi UPTDKPP Dinas Lingkungan Hidup melakukan pengelolaan data tagihan berdasarkan volume sampah.

Oleh karena itu, dirancang sebuah website SERESAH Bantul sehingga administrasi UPTDKPP Dinas Lingkungan Hidup dengan mudah dan cepat dalam pengelolaan data tagihan berdasarkan volume sampah. Maka dari itu penulis memilih jobdesk sebagai *backend* website untuk membuat sistem manajemen pengolahan data tagihan berdasarkan volume sampah yang ada. Dan ada beberapa pemrograman yang akan digunakan dalam pembuatan sistem di website SERESAH Bantul adalah PHP, CSS, dan Framework CI3. Bahasa pemrograman sangat penting digunakan untuk mendukung dalam proses pembuatan web SERESAH Bantul tersebut.

1

#### **B. Identifikasi Masalah**

Berdasarkan latar belakang yang telah dijelaskan sebelumnya, permasalahan yang ada saat ini pihak UPTDKPP Dinas Lingkungan Hidup tidak adanya sistem untuk mencatat pengambilan sampah mingguan, rekapitulasi bulanan, dan manajemen pengelolaan data tagihan berdasarkan volume sampah yang dilakukan secara terkomputerisasi dan pada saat ini masih menggunakan cara manual yang dimana membuat pihak UPTDKPP Dinas Lingkungan Hidup kesulitan untuk melakukan pemantauan petugas pengambilan sampah dan melihat laporan pengambilan sampah secara mingguan maupun bulanan.

#### **C. Batasan Masalah**

Batasan masalah untuk membatasi pembahasan pokok masalah agar tidak menyimpang atapun melebar sehingga praktik magang pun tercapai. Beberapa Batasan masalah dalam praktik magang ini adalah :

- 1. Pembuatan sistem web pengelola data volume sampah tidak sampai ke tahap pembuatan tampilan websitenya, dikarenakan hanya fokus kebagian backend nya saja.
- 2. Pembuatan web pengelola data volume sampah dikembangkan dengan Bahasa pemrograman PHP, CSS, Javascript dengan menggunakan framework CodeIgniter 3.
- 3. Pembuatan web pengelola data volume sampah bisa memberikan kemudahan dalam menyimpan data volume sampah secara aman.

#### **D. Rumusan Masalah**

Berdasarkan batasan masalah yang telah dibuat, maka dapat dirumuskan permasalahan yang didapatkan yaitu bagaimana cara membuat dan menguji suatu sistem web pengelolaan data volume sampah yang menyimpan data didalam database MySQL dan Framework Ci3 pada website Seresah Bantul.

#### **E. Tujuan Praktik Magang**

Berikut ini beberapa tujuan dilaksanakannya praktik magang di Dinas Lingkungan Hidup:

- 1. Membuat website SERESAH Bantul pengelolaan data volume sampah yang dapat di update dari waktu ke waktu sesuai kebutuhan.
- 2. Menguji website SERESAH Bantul pengelolaan data volume sampah yang telah dibuat

# **F. Manfaat Praktik Magang**

Berikut beberapa manfaat dari praktik magang di Dinas Lingkungan Hidup:

- 1. Bagi Dinas Lingkungan Hidup
	- a. Sebagai sarana penyimpanan data volume sampah.
	- b. Sebagai media memperoleh informasi secara online dengan website yang dapat diakses setiap saat sehingga lebih efektif dan efisien.
- 2. Bagi Mahasiswa
	- a. Meningkatkan kemampuan/skill mahasiswa dalam membuat sebuah web.
	- b. Menambah wawasan dalam membangun sebuah website dinamis suatu instansi.
	- c. Memperluas relasi di lingkungan professional.

# **BAB II GAMBARAN INSTANSI**

## **A. Umum**

1. Sejarah

Dinas Lingkungan Hidup Kabupaten Bantul dibentuk oleh peraturan daerah Kabupaten Bantul no 5 tahun 2021 mengenai perubahan kedua atas peraturan daerah Kabupaten Bantul no 12 tahun 2016 mengenai pembentukan dan susunan perangkat daerah Kabupaten Bantul. Dinas Lingkungan Hidup dipimpin oleh seorang kepala dinas yang berkedudukan di bawah dan bertanggung jawab kepada Bupati melalui Sekretaris daerah.

2. Visi

"Terwujudnya Masyarakat Kabupaten Bantul yang Harmonis, Sejahtera dan Berkeadilan berdasarkan Pancasila dan UUD 1945 dalam Bingkai NKRI yang ber-Bhineka Tunggal Ika"

- 3. Misi
	- a) Penguatan reformasi birokrasi menuju pemerintahan yang efektif, efisien, bersih, akuntabel, dan menghadirkan pelayanan publik prima.
	- b) Pengembangan sumberdaya manusia unggul, berkarakter dan berbudaya Istimewa. Misi ini dimaksudkan untuk menyiapkan sumberdaya manusia yang cakap, mampu bersaing dan berkarakter budaya Yogyakarta.
	- c) Pendayagunaan potensi lokal dengan penerapan teknologi dan penyerapan investasi berorientasi pada pertumbuhan ekonomi inklusif.
	- d) Peningkatan kualitas lingkungan hidup, infrastruktur dan pengelolaan risiko bencana.
	- e) Penanggulangan masalah kesejahteraan sosial secara terpadu dan pencapaian Bantul sebagai kabupaten layak anak, ramah perempuan, lansia dan difabel.
- 4. Alamat dan Kontak Dinas Lingkungan Hidup Kabupaten Bantul
	- Alamat Kantor : Komplek II Kantor Pemerintah Kabupaten Bantul Jl. Lingkar Timur, Manding, Bantul, Daerah Istimewa Yogyakarta.

Telp : 0274-6460181

Email : [dlh@bantulkab.go.id](mailto:dlh@bantulkab.go.id)

#### **B. Struktur Organisasi**

Struktur organisasi Dinas Lingkungan Hidup Kabupaten Bantul berupa bagan yang dapat

dilihat pada Gambar 2.1

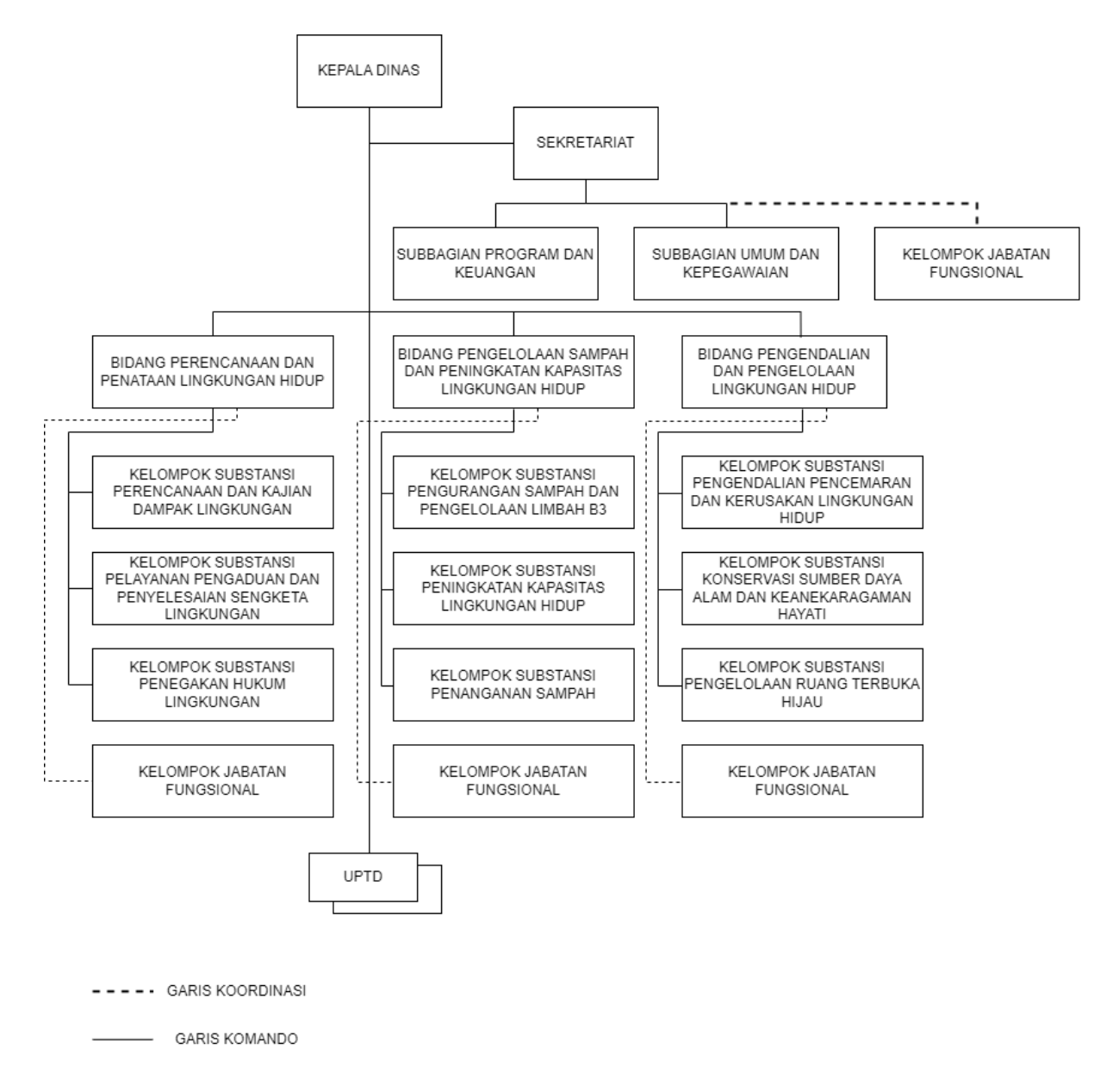

#### *Gambar 2.1 Susunan Organisasi*

Berdasarkan peraturan Bupati Bantul Nomor 166 tahun 2021 tentang Kedudukan, Susunan Organisasi, Tugas, Fungsi, dan Tata Kerja Dinas Lingkungan Hidup yang terletak pada pasal 3 mengenai susunan organisasi Dinas,terdiri atas :

- 1. Kepala Dinas.
- 2. Sekretariat, terdiri atas :

Sub bagian program dan keuangan dan sub bagian umum dan kepegawaian.

3. Bidang Perencanaan dan Penataan Lingkungan Hidup, terdiri atas :

Kelompok substansi perencanaan dan kajian dampak lingkungan dan kelompok substansi pelayanan pengaduan dan penyelesaian sengketa lingkungan dan kelompok substansi penegakan hukum lingkungan.

- 4. Bidang Pengelolaan sampah dan peningkatan kapasitas lingkungan hidup, terdiri atas: Kelompok substansi pengurangan sampah dan pengelolaan limbah B3 dan kelompok substansi peningkatan kapasistas lingkungan hidup dan kelompok substansi penanganan sampah.
- 5. Bidang Pengendalian dan Pengelolaan Lingkungan Hidup, terdiri atas : Kelompok substansi pengendalian pencemaran dan kerusakan lingkungan hidup, kelompok substansi konservasi sumber daya alam dan keanekaragaman hayati dan kelompok substansi pengelolaan ruang terbuka hijau.
- 6. UPTD dan Jabatan fungsional.

#### **C. Sumber Daya Manusia**

Garis besar sumber daya manusia yang ada di Dinas Lingkungan Hidup Kabupaten Bantul seperti di bawah ini :

a. Kepala Dinas Lingkungan Hidup

Terdapat 1 kepala Dinas yang ada di Dinas Lingkungan Hidup Kabupaten Bantul. Struktur Organisasi Dinas Lingkungan Hidup yang dipimpin langsung oleh Kepala Dinas sebagai unsur pimpinan.

b. Sekretaris

Terdapat 1 sekretariat yang memimpin 3 subbagian yang ada di Dinas Lingkungan Hidup Kabupaten Bantul.

- c. Bidang Perencanaan dan Penataan Lingkungan Hidup Bidang ini memimpin 3 kelompok yang berbeda yaitu substansi perencanaan dan kajian dampak lingkungan, substansi pelayanan pengaduan dan penyelesaian sengketa lingkungan, substansi penegakkan hukum lingkungan.
- d. Bidang Pengelolaan Sampah dan Peningkatan Kapasitas Lingkungan Hidup Bidang ini memimpin 3 kelompok yang berbeda yaitu substansi pengurangan sampah dan pengelolaan limbah B3, substansi peningkatan kapasitas lingkungan hidup, substansi penanganan sampah.
- e. Bidang Pengendalian dan Pengelolaan Lingkungan Hidup Bidang ini memimpin 3 kelompok yang berbeda yaitu substansi pengendalian pencemaran dan kerusakan lingkungan hidup, substansi konservasi sumber daya alam dan keanekaragaman hayati, substansi pengelolaan ruang terbuka hijau.

#### **D. Proses Bisnis**

Berikut ini proses bisnis sebelum adanya sistem dapat dilihat pada Gambar 2.2 dibawah ini :

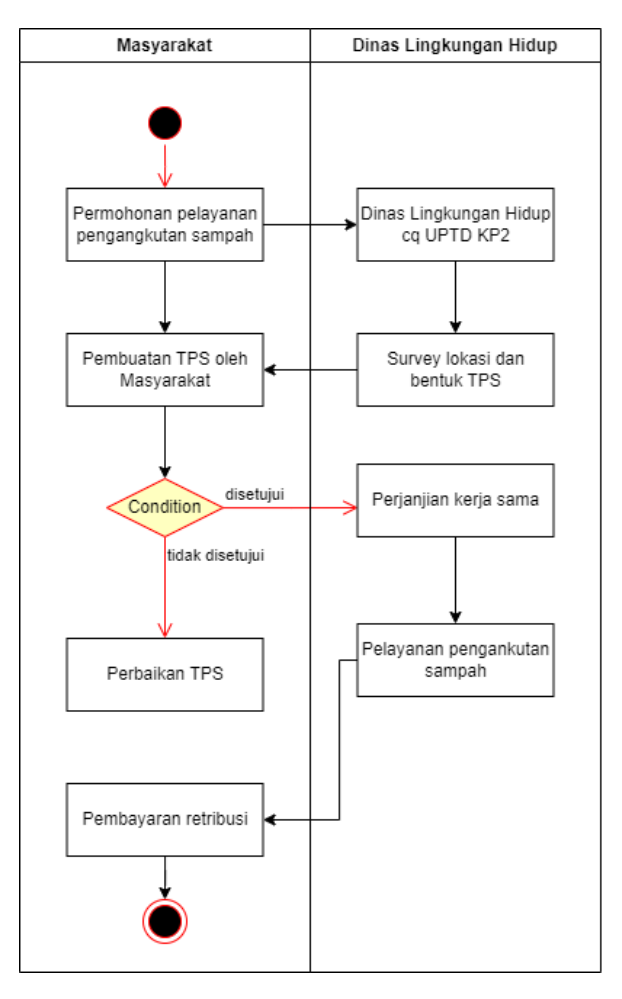

*Gambar 2.2 Proses Bisnis Sebelum Ada Sistem*

Proses Bisnis merupakan serangkaian kegiatan yang saling terkait guna mencapai tujuan bisnis tertentu, yang dapat dilaksanakan baik secara berurutan maupun sekaligus oleh manusia atau sistem. Dalam konteks proses bisnis saat ini, terdapat dua tahap interaksi antara masyarakat dan Dinas Lingkungan Hidup. Pertama, masyarakat mengajukan permohonan pelayanan pengangkutan sampah dengan mengunjungi Dinas Lingkungan Hidup UPTDKPP. Selanjutnya, Dinas Lingkungan Hidup mengirimkan petugas untuk melakukan survei lokasi dan menilai bentuk Tempat Pembuangan Sampah (TPS). Perjanjian kerja sama kemudian ditetapkan berdasarkan hasil survei yang dilakukan oleh petugas. Setelah perjanjian kerja sama tercapai, layanan pengangkutan sampah dapat dilaksanakan. Masyarakat diwajibkan membayar biaya retribusi sebagai kompensasi atas pelayanan pengangkutan sampah yang diberikan.

# **BAB III**

# **TAHAPAN KEGIATAN PRAKTIK MAGANG**

#### **A. Lokasi Praktik Magang, Alamat, Kontak**

Dinas Lingkungan Hidup Kabupaten Bantul terletak di Komplek Kantor Pemda Bantul, Jl. Lkr. Timur Jl. Manding Kidul, Area Sawah, Trirenggo, Kec. Bantul, Kabupaten Bantul, Daerah Istimewa Yogyakarta 55714.

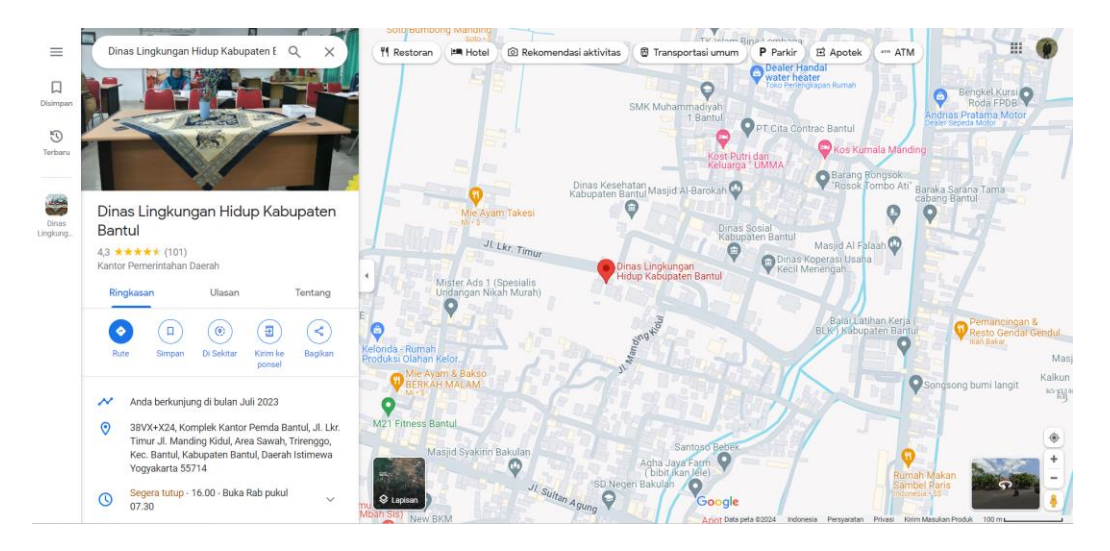

*Gambar 3.1 Lokasi Dinas Lingkungan Hidup Bantul*

1. Kontak Pembimbing Akademik

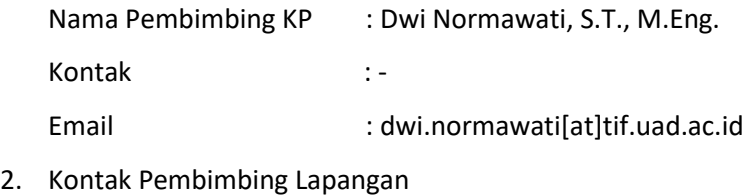

Nama Pembimbing KP : Arief Nurul Umam, S.Si, M.Env.ST. Kontak :-Email : -

#### **B. Rencana Observasi**

Rencana observasi dilakukan dengan cara mengambil data-data yang dibutuhkan dengan melakukan wawancara UPTDKPP Dinas Lingkungan Hidup dan pegawainya. Dalam wawancara meliputi pembahasan tentang apa saja yang bisa dilakukan di website yang akan dibuat nantinya serta pengambilan data-data akan menjadi bahan dalam pembuatan sistem website tersebut.

# **C. Rancangan Jadwal Kegiatan Magang**

Rancangan dan realisasi kegiatan praktik magang tersusun dalam bentuk table yang dapat dilihat pada Tabel 3.1.

|     |                                                                                         |              | Minggu Pelaksanaan |                |   |         |   |                |   |   |        | realisasi |    |    |    |              |      |
|-----|-----------------------------------------------------------------------------------------|--------------|--------------------|----------------|---|---------|---|----------------|---|---|--------|-----------|----|----|----|--------------|------|
| No. | Nama Kegiatan                                                                           | $\mathbf{1}$ | $\overline{2}$     | $\overline{3}$ | 4 | $\sf 5$ | 6 | $\overline{7}$ | 8 | 9 | $10\,$ | 11        | 12 | 13 | 14 | Ya/<br>Tidak | $\%$ |
| 1.  | Pembahasan proses<br>bisnis aplikasi                                                    |              |                    |                |   |         |   |                |   |   |        |           |    |    |    | Ya           | 10   |
| 2.  | Membuat rancangan<br>database yang akan<br>digunakan pada<br>aplikasi Seresah<br>Bantul |              |                    |                |   |         |   |                |   |   |        |           |    |    |    | Ya           | 10   |
| 3.  | Membuat database<br>dengan rancangan<br>yang telah dibuat<br>sebelumnya                 |              |                    |                |   |         |   |                |   |   |        |           |    |    |    | Ya           | 5    |
| 4.  | Membuat form<br>penambahan data<br>pengajuan aplikasi<br>Seresah Bantul                 |              |                    |                |   |         |   |                |   |   |        |           |    |    |    | Ya           | 10   |
| 5.  | Membuat fitur login<br>untuk admin agar bisa<br>masuk ke menu yang<br>telah disediakan  |              |                    |                |   |         |   |                |   |   |        |           |    |    |    | Ya           | 20   |

*Tabel 3.1 Rancangan dan Realisasi Kegiatan Praktik Magang*

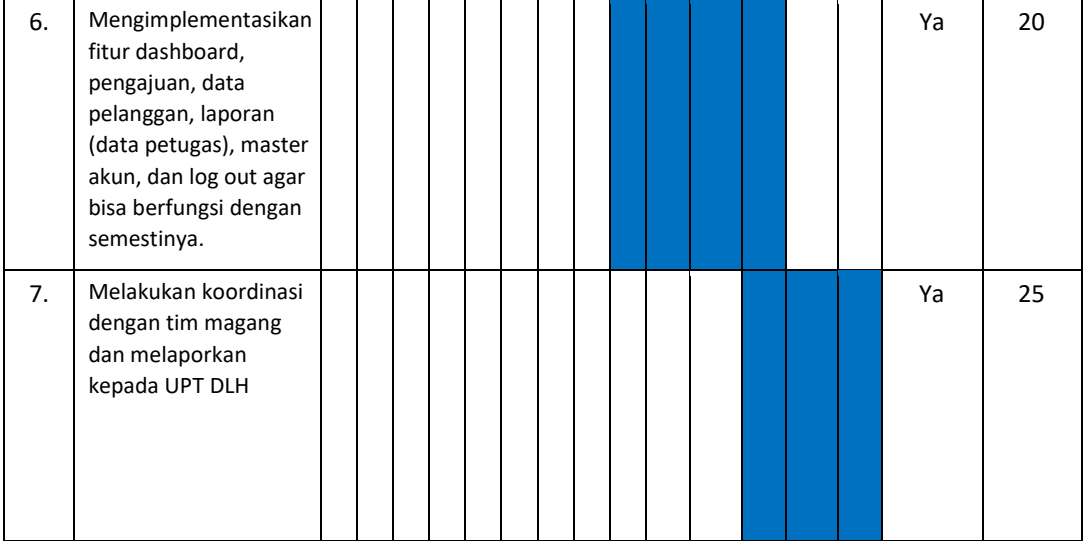

# **BAB IV**

# **HASIL PELAKSANAAN PRAKTIK MAGANG**

# **A. Hasil Observasi Magang**

1. Proses Bisnis

Rancangan proses bisnis yang digunakan dalam sistem ini terdapat pada gambar 4.1 :

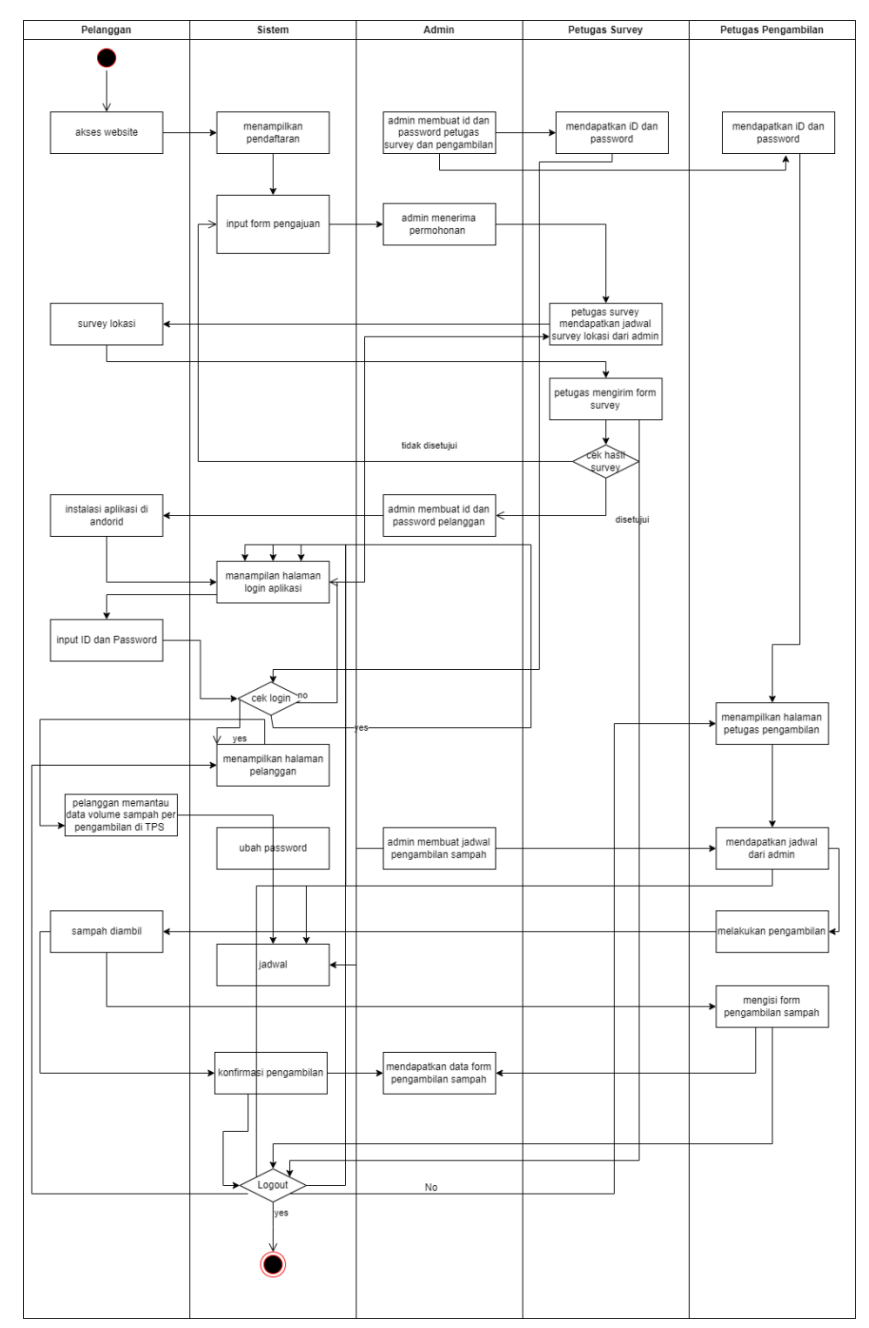

*Gambar 4. 1 Proses Bisnis Sesudah Ada Sistem*

Proses bisnis pada sistem seresah Bantul terdapat 1 pengguna yaitu admin. Proses bisnis diawali dengan admin dapat mengakses website utama, kemudian admin harus mengakses url yang ditentukan untuk masuk ke halaman login. Kemudian admin diminta untuk memasukkan username dan password sesuai yang terdaftar di dalam database, serta akan dilakukan proses autentikasi pada fitur login. Kemudian akan dilakukan pengecekan apakah inputan username dan password benar atau salah atau akun belum terdaftar. Jika benar maka admin bisa mengakses halaman dashboard dan bisa melakukan create, update, delete dan delete data didalam sistem. Admin juga dapat menambahkan user baru dan juga dapat melihat serta download data yang tersedia. Dan terakhir, admin dapat melakukan logout untuk keluar dari sistem.

2. Rincian Pekerjaan

Adapun rincian pekerjaan yang penulis lakukan selama magang sebagai Backend Developer yaitu:

- a. Membuat database dari sistem.
- b. Membuat fitur laporan pengambilan.
- c. Membuat fitur laporan tagihan.
- d. Membuat CRUD pada halaman admin dan halaman user.
- e. Membuat fitur log out.
- 3. Realisasi Pelaksanaan

Realisasi pelaksananaan pada praktik magang di UPTDKPP Dinas Lingkungan Hidup selama 3 bulan pada tabel 4.1 dibawah:

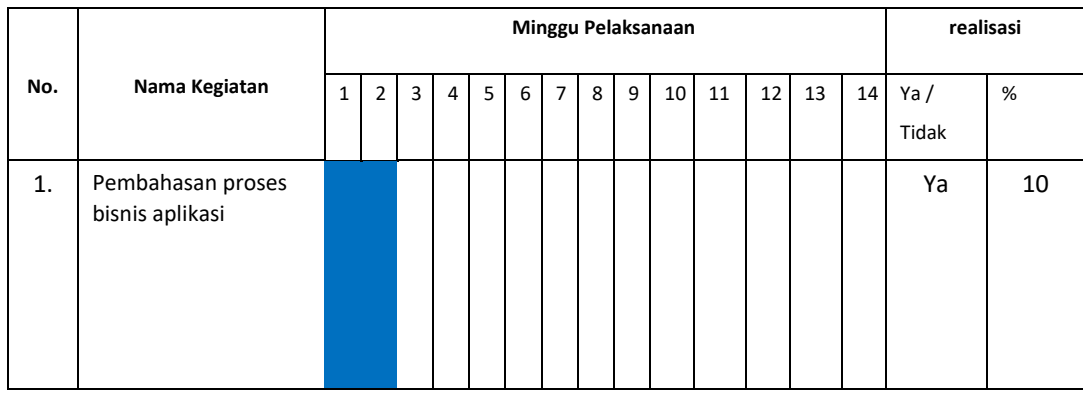

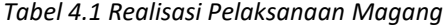

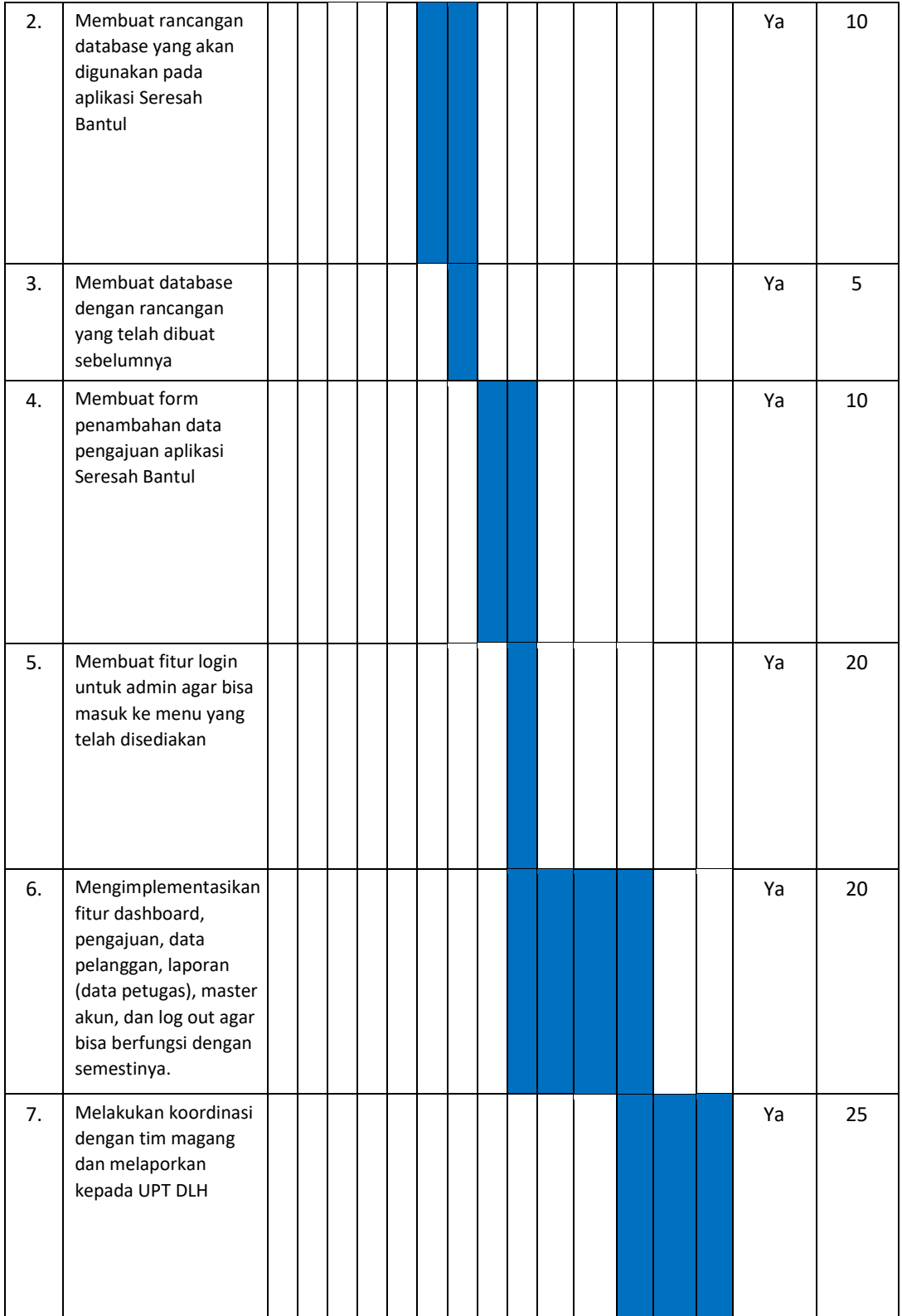

#### **B. Pembahasan Magang**

#### 1. Problem yang ditemukan

Pada permasalahan yang penulis temukan pada tempat magang adalah tidak adanya platform permohonan pelayanan pengangkutan sampah yang dimana membuat masyarakat diharuskan untuk datang langsung ke kantor Dinas Lingkungan Hidup untuk melakukan proses permohonan pelayanan pengangkutan sampah dan tidak adanya platform untuk menyimpan data pengambilan perbulan dan tagihan yang dimana penyimpanan data tersebut dilakukan dengan cara mencatat di buku tagihan atau pengambilan lalu akan di catat ulang dengan menggunakan excel. Dengan begitu penulis melakukan observasi dengan cara melakukan rapat secara langsung di kantor Dinas Lingkungan Hidup Bantul. Oleh karena itu, untuk meningkatkan efektivitas dalam pelayanan pengangkutan persampahan/kebersihan maka dibuatkan lah sistem pelayanan pengangkutan persampahan/kebersihan SERESAH Bantul.

#### 2. Analisis terhadap Hasil Observasi

Sesuai dengan observasi yang telah dilakukan, maka dapat dilakukan pembuatan website Seresah Bantul yang dimana akan sangat berguna di zaman yang penuh teknologi seperti sekarang. Sebuah website profile pelayanan pengangkutan persampahan/kebersihan yang akan dijadikan landasan dalam pembuatan sistem informasi tersebut. Dengan menggunakan fitur-fitur yang nanti akan dijadikan media informasi sebagai proses permohonan pelayanan pengangkutan persampahan/kebersihan secara online. Dalam pembuatan website, penggunaan sebuah framework akan sangat membantu dalam menyelesaikan sebuah web tersebut. Dalam membuat web SERESAH Bantul penulis menggunakan Visual Studio Code sebagai TextEditor, JavaScript, Xampp Control dan PHP MyAdmin sebagai penyimpanan database.

Berikut pemaparan dari hasil analisis rancangan database yang akan di buat sebagai berikut:

a. Tabel User

Tabel ini berfungsi sebagai tempat penyimpanan akun administrator

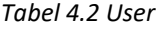

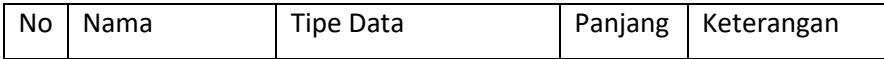

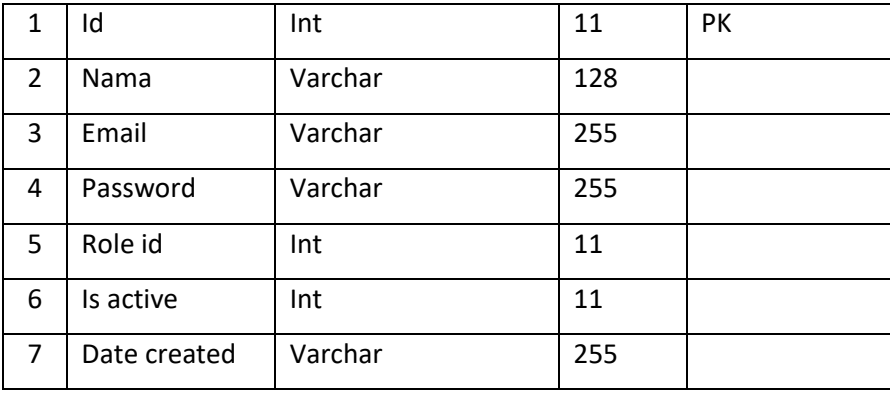

## b. Tabel User Petugas Persampahan

Tabel ini berfungsi sebagai tempat pembuatan dan menyimpan akun petugas persampahan

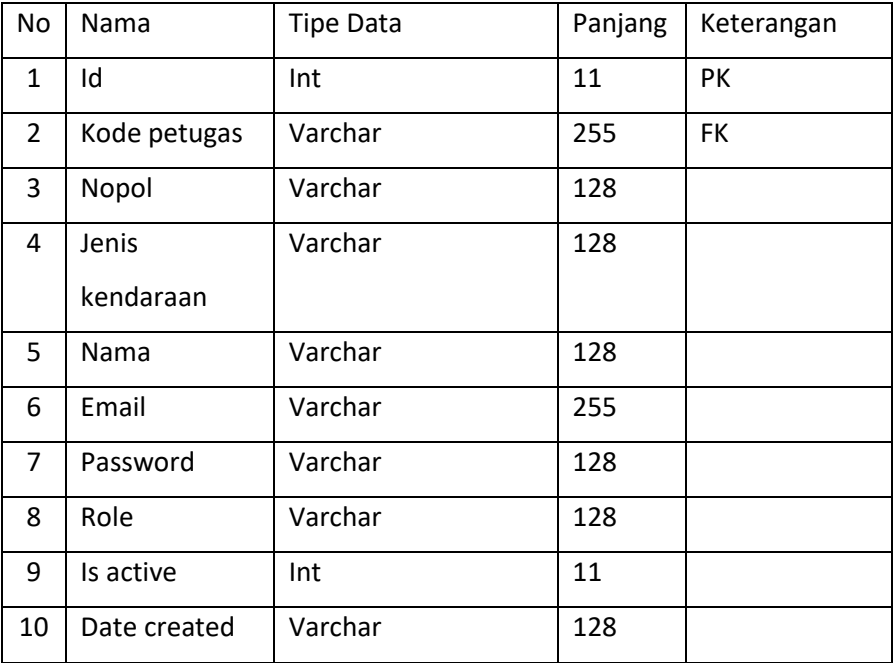

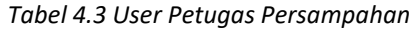

c. Tabel User Petugas Survey

Tabel ini berfungsi sebagai tempat pembuatan dan menyimpan akun petugas survey

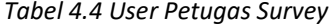

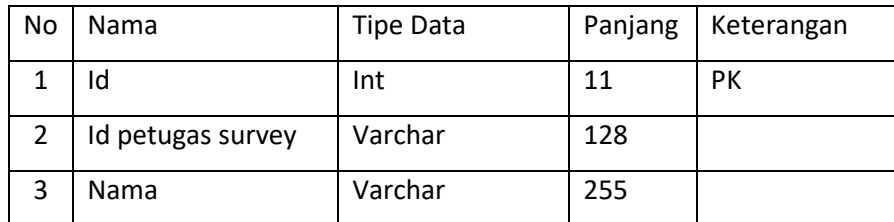

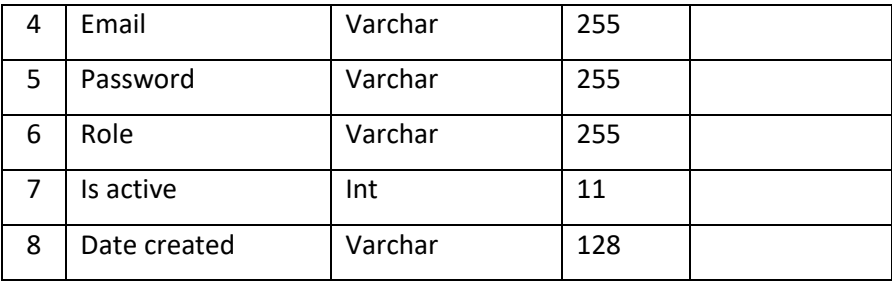

## d. Tabel User Role

Tabel ini berfungsi sebgai tempat penyimpanan role dari user

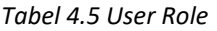

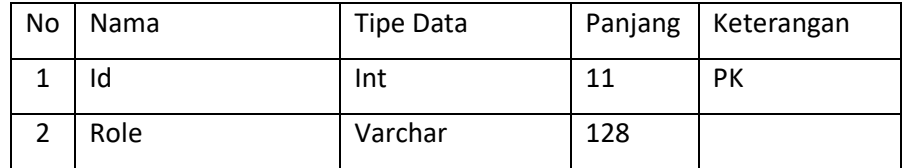

#### e. Tabel Detail Pelanggan

Tabel ini menyimpan data detail dari pelanggan

#### *Tabel 4.6 Detail Pelanggan*

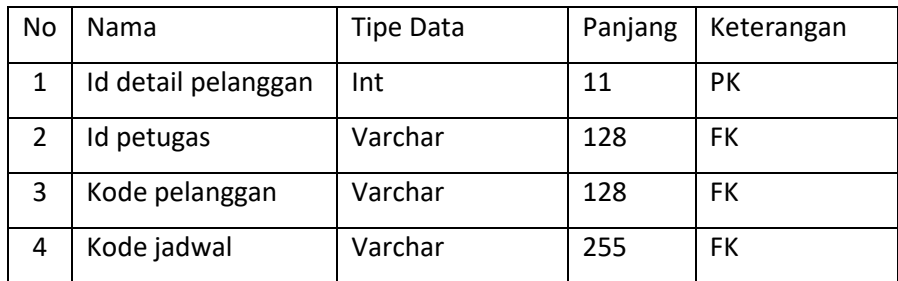

## f. Tabel Jadwal

Tabel ini berfungsi untuk menambahkan dan menyimpan jadwal

#### *Tabel 4.7 Jadwal*

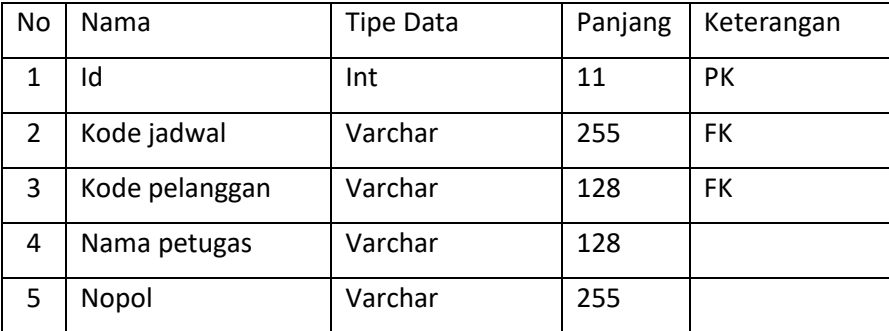

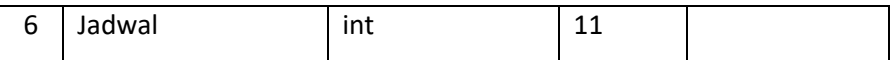

# g. Tabel Kelas Tarif

Tabel ini berfungsi untuk menambahkan dan menyimpan tarif retribusi sesuai golongan

*Tabel 4.8 Kelas Tarif*

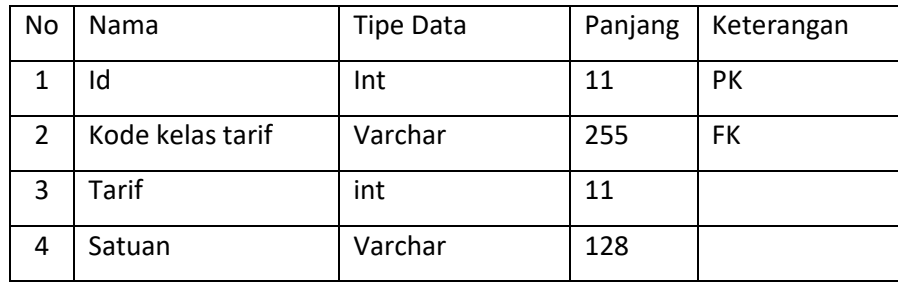

## h. Tabel Pelanggan

Tabel ini berfungsi untuk menambahkan dan menyimpan data user pelanggan

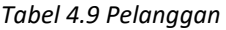

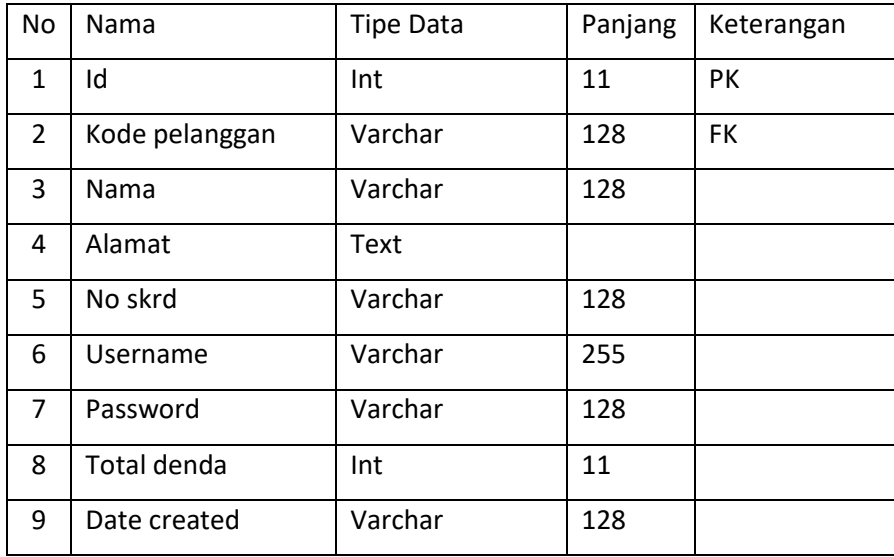

## i. Tabel Pengambilan

Tabel ini berfungsi sebagai tempat untuk menyimpan data pengambilan

*Tabel 4.10 Pengambilan*

| No   Nama      | Tipe Data |     | Panjang   Keterangan |
|----------------|-----------|-----|----------------------|
| Id pengambilan | Varchar   | 128 | РK                   |

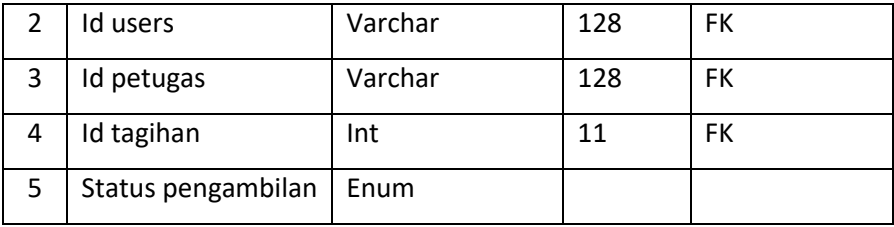

# j. Tabel Registrasi Pengguna

Tabel ini berfungsi untuk menambahkan dan menyimpan data registrasi dari pengguna jasa seresah Bantul

| No             | Nama             | <b>Tipe Data</b> | Panjang | Keterangan |
|----------------|------------------|------------------|---------|------------|
| $\mathbf{1}$   | Id               | Int              | 11      | PK         |
| $\overline{2}$ | Nama paguyuban   | Varchar          | 255     |            |
| 3              | Jenis usaha      | Varchar          | 255     |            |
| 4              | Kode kelas tarif | Varchar          | 255     | FK         |
| 5              | Lokasi TPS       | Text             |         |            |
| 6              | Nama PJ          | Varchar          | 255     |            |
| $\overline{7}$ | Alamat PJ        | Text             |         |            |
| 8              | <b>NIK</b>       | Varchar          | 128     |            |
| 9              | Jabatan          | Varchar          | 255     |            |
| 10             | No wa            | Varchar          | 255     |            |
| 11             | Link gmaps       | Varchar          | 255     |            |
| 12             | <b>Status</b>    | Int              | 11      |            |
| 13             | Mou              | Varchar          | 255     |            |
| 14             | Kode pelanggan   | Varchar          | 128     | <b>FK</b>  |

*Tabel 4.11 Registrasi Pengguna*

# k. Tabel Tagihan

Tabel ini berfungsi untuk menyimpan data tagihan pelanggan

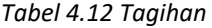

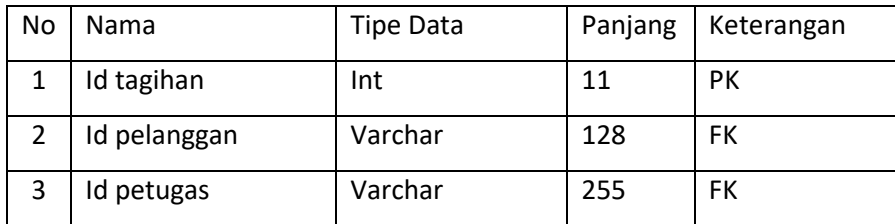

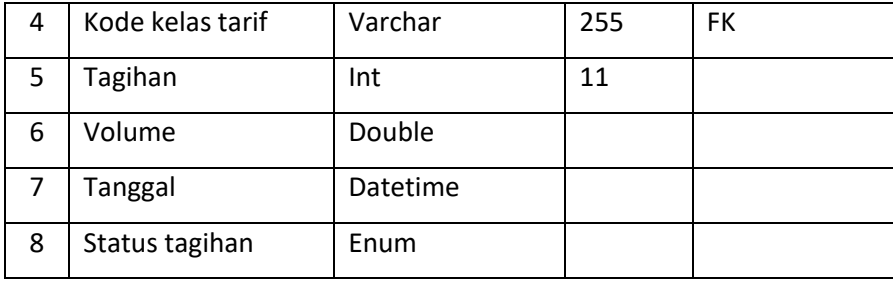

l. ERD (Entity Relationship Diagram)

Entity Relationship Diagram (ERD) adalah representasi visual dari struktur data dalam suatu sistem informasi atau basis data. ERD membantu dalam merancang, memodelkan, dan memahami hubungan antar entitas (objek atau konsep) dalam suatu sistem atau aplikasi. ERD terdiri dari tiga komponen utama: entitas, atribut, dan hubungan. Berikut ERD yang telah dibuat dapat dilihat pada Gambar 4.2 dibawah ini:

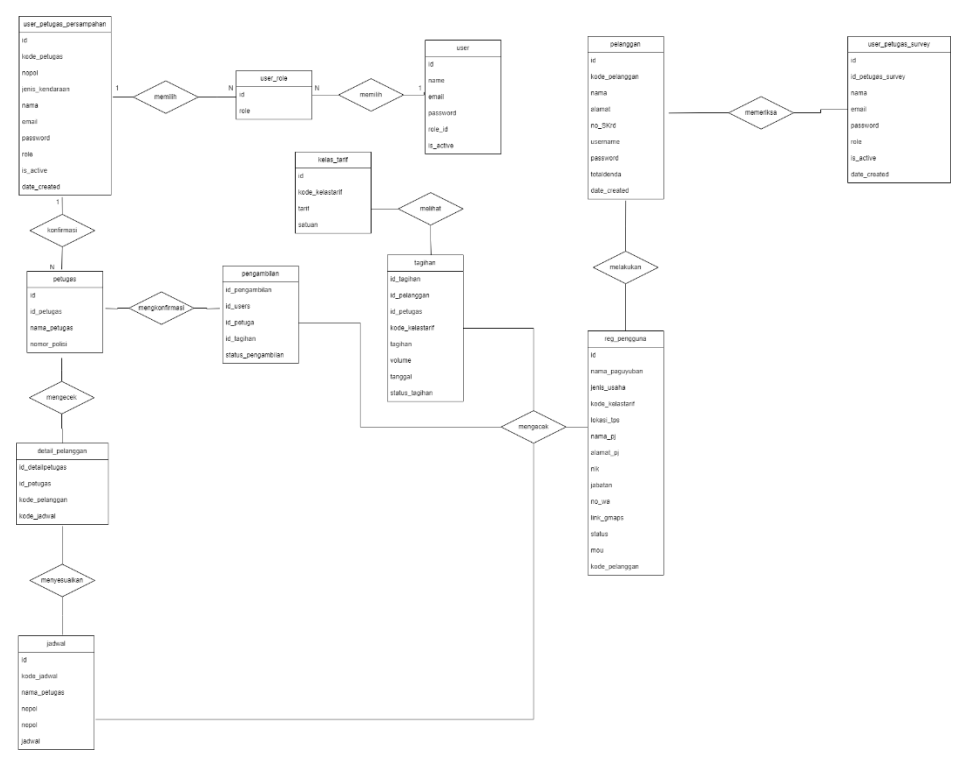

*Gambar 4.2 Entity Relationship Diagram (ERD)*

Didalam *Entity Relationship Diagram (ERD)* tersebut terdapat beberapa entitas didalamnya yang menyimpan atribut-atribut penting didalam *database* tersebut, serta beberapa relasi yang saling berhubungan datanya.

3. Capaian Magang

Setelah menjalani magang selama tiga bulan di Dinas Lingkungan Hidup Kabupaten Bantul, penulis mendapatkan sebuah sistem yang berupa web Seresah Bantul. Hal ini sangat membantu Dinas Lingkungan Hidup Bantul dalam proses penerimaan pengajuan permohonan pelayanan persampahan/kebersihan secara online.

1) Implementasi Database

Membuat sebuah database yang namanya pryk01dlh buat menampung data yang bakal dimasukkan ke dalam sebuah website. Pada database yang telah dibuat terdapat beberapa tabel yaitu tabel user, user\_petugas\_persampahan, user\_petugas\_survey, user\_role, pelanggan, pengambilan, petugas, reg\_pengguna, tagihan, detail\_pelanggan, dan jadwal.

|        | Table $\triangle$                      | <b>Action</b> |                                                                            |  |  | Rows $\odot$ Type |           | <b>Collation</b>            | <b>Size</b> | Overhead |
|--------|----------------------------------------|---------------|----------------------------------------------------------------------------|--|--|-------------------|-----------|-----------------------------|-------------|----------|
|        | detail_pelanggan                       |               | Browse <b>Structure Search Filmsert</b> Empty O Drop                       |  |  |                   | 6 InnoDB  | utf8mb4 general ci          | 64.0 KiB    |          |
|        | $\Box$ jadwal                          |               | <b>Browse</b> Figure Structure Search <b>Figure 1</b> Empty O Drop         |  |  |                   | 6 InnoDB  | utf8mb4_general_ci          | 48.0 KiB    |          |
|        | kelas_tarif                            |               | Browse K Structure Search T: Insert Empty O Drop                           |  |  |                   | 14 InnoDB | utf8mb4 general ci          | 32.0 KiB    | i,       |
|        | $\Box$ pelanggan                       |               | → <b>Fill Browse</b> To Structure Search To Insert Filmpty O Drop          |  |  |                   |           | 1 InnoDB utf8mb4 general ci | 32.0 KiB    | ٠        |
|        | pengambilan                            |               | Browse <b>A</b> Structure & Search <b>3:</b> Insert Empty O Drop           |  |  |                   | 0 InnoDB  | utf8mb4_general_ci          | 64.0 KiB    |          |
|        | $\Box$ petugas                         |               | <b>Browse Fig. Structure</b> Search <b>Fig. Insert</b> Empty <b>O</b> Drop |  |  |                   | 0 InnoDB  | utf8mb4 general ci          | 32.0 KiB    |          |
|        | reg_pengguna                           |               | Browse Structure Search Linsert Empty O Drop                               |  |  |                   | 5 InnoDB  | utf8mb4 general ci          | 48.0 KiB    |          |
|        | $\Box$ tagihan                         |               | <b>Example 1</b> Structure Search <b>3</b> Insert Empty O Drop             |  |  |                   |           | 6 InnoDB utf8mb4 general ci | 64.0 KiB    |          |
| $\Box$ | user                                   |               | Browse M Structure Search Tilnsert Empty O Drop                            |  |  |                   | 1 InnoDB  | utf8mb4_general_ci          | 16.0 KiB    |          |
|        | $\Box$ user_petugas_persampahan $\Box$ |               | Browse <b>Constitution of Search 3-i Insert Empty</b> O Drop               |  |  |                   | 3 InnoDB  | utf8mb4 general ci          | 32.0 KiB    | ٠        |
|        | user_petugas_survey                    | 57            | <b>Browse</b> Structure Search <b>Figure 1</b> Empty O Drop                |  |  |                   | 2 InnoDB  | utf8mb4_general_ci          | 16.0 KiB    |          |
|        | $\Box$ user_role                       |               | Browse Structure Search Tules Insert Empty O Drop                          |  |  |                   | 2 InnoDB  | utf8mb4_general_ci          | 16.0 KiB    |          |
|        |                                        |               |                                                                            |  |  |                   |           |                             |             |          |

*Gambar 4.3 Database*

2) Halaman Registrasi Sistem Elektronik Retribusi Persampahan Bantul

Halaman ini untuk pelanggan/user melakukan pengajuan permohononan pelayanan persampahan di Bantul, disini pelanggan/user hanya dapat melakukan pengajuan saja, jika ingin mengubah data yang telah dikirim maka pelanggan/user harus menghubungi kontak yang tersedia di halaman utama.

| (bcalhost / 127.0.0.1 / pryk01dl X   St. DLH Bantul                                                                      | Registrasi Akun<br>$\boldsymbol{\times}$ | $x +$                                                                                                    |              |                | $\Omega$ |                  |
|----------------------------------------------------------------------------------------------------|------------------------------------------|----------------------------------------------------------------------------------------------------|--------------|----------------|----------|------------------|
| <b>O</b> localhost/dlh/registration<br>G                                                                                 |                                          |                                                                                                    | ☆            | $\blacksquare$ | FF.      | $\Box$ $\odot$ : |
| Nama Paguyuban<br>Cth: paguyuban bantul<br>Lokasi TPS<br>Cth: Bantul<br>Alamat Penanggung Jawab<br>Cth: Akmal<br>Jabatan | <b>Bantul</b>                            | Selamat Datang di Portal Registrasi<br>Sistem Elektronik Retribusi Persampahan<br>A Mohon isi <i>Form</i> dibawah ini dengan lengkap & benar!<br>Jenis Usaha<br>Pilih Jenis Usaha<br>Cth: Rumah Tinggal<br>Nama Penanggung Jawab<br>Cth: Akmal<br><b>NIK</b><br>Cth: 34020***********<br>No WA | $\checkmark$ |                |          |                  |

*Gambar 4.4 Halaman Registrasi*

ł

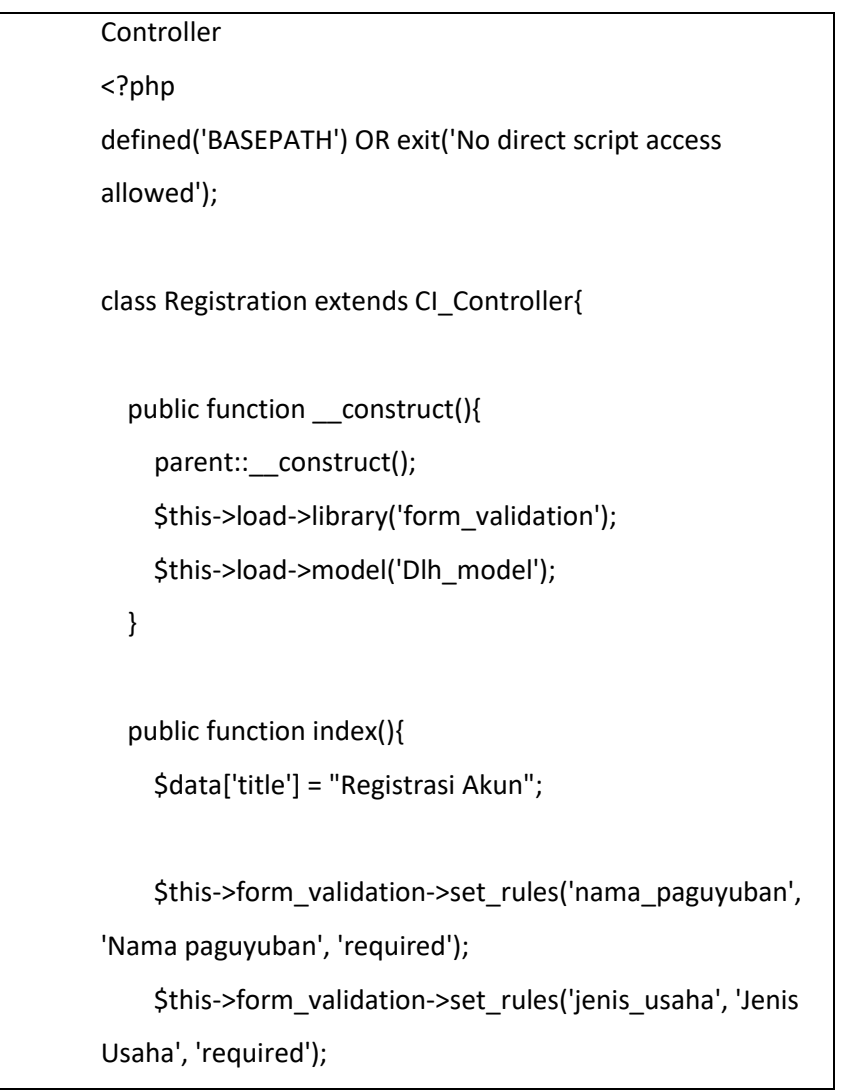

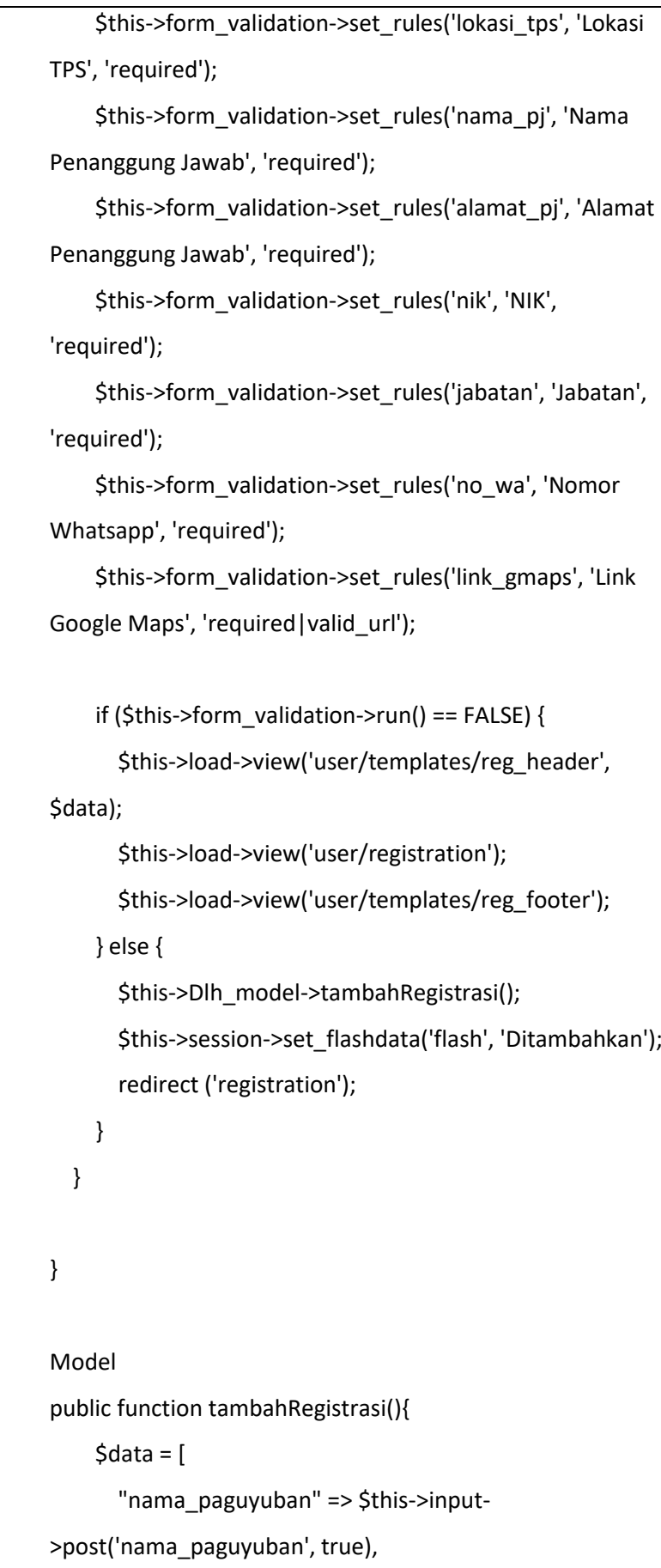

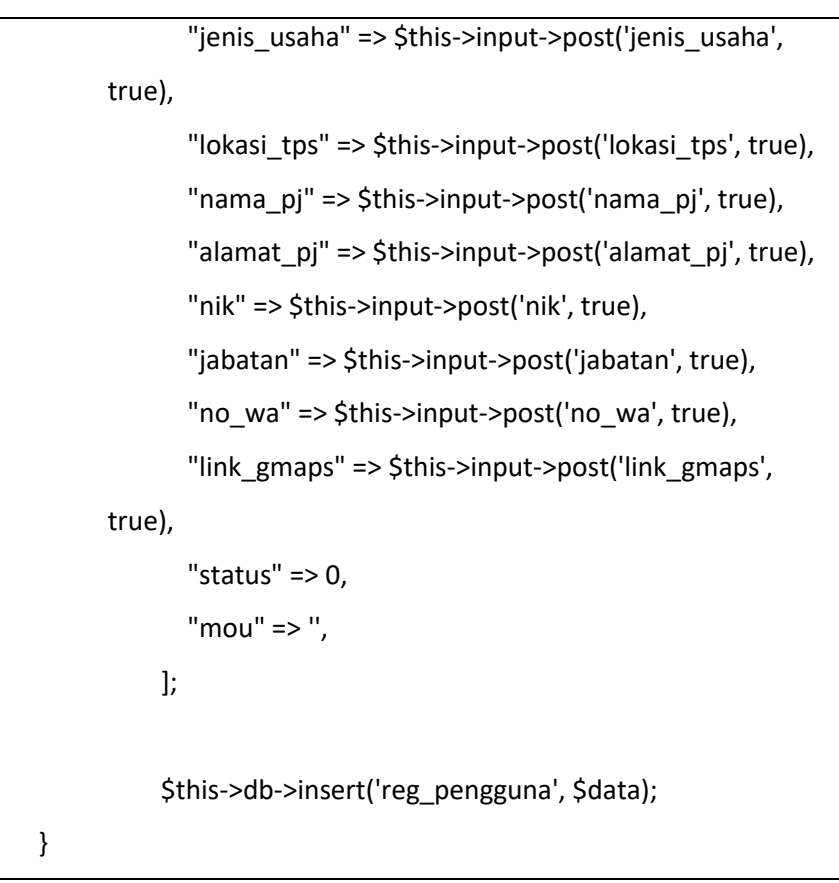

*Listing 4.1 Registrasi Sistem Elektronik*

## 3) Halaman Login

Halaman ini untuk melakukan login admin, setelah sukses login nantinya admin bisa create, update, dan delete user serta bisa melihat data registrasi yang dikirimkan oleh pelanggan/user.

| in localhost / 127.0.0.1 / pryli01di   ×   壁 DLH Bantul<br>×<br>$\bullet$ | $\times$ (+)<br>× <b>8</b> Login - DUH Bantul | $0 \times$<br>$\sim$                                                                                                    |
|---------------------------------------------------------------------------|-----------------------------------------------|----------------------------------------------------------------------------------------------------|
| C O localhost/dlh/auth<br>$\leftarrow$<br>٠                               |                                               | $\begin{array}{ccccccccccccccccc} \mathbf{r} & \mathbf{r} & \mathbf{r}$ |
|                                                                           |                                               |                                                                                                    |
|                                                                           |                                               |                                                                                                    |
|                                                                           |                                               |                                                                                                    |
|                                                                           | €                                             |                                                                                                    |
|                                                                           |                                               |                                                                                                    |
|                                                                           | Halo!<br>Masuk untuk melanjutkan.             |                                                                                                    |
|                                                                           |                                               |                                                                                                    |
|                                                                           | Email                                         |                                                                                                    |
|                                                                           |                                               |                                                                                                    |
|                                                                           | Password                                      |                                                                                                    |
|                                                                           |                                               |                                                                                                    |
|                                                                           | Log In                                        |                                                                                                    |
|                                                                           |                                               |                                                                                                    |
|                                                                           |                                               |                                                                                                    |
|                                                                           |                                               |                                                                                                    |
|                                                                           |                                               |                                                                                                    |

*Gambar 4.5 Tampilan Login*

```
<?php
defined('BASEPATH') OR exit('No direct script access 
allowed');
class Auth extends CI_Controller {
   public function construct(){
       parent::__construct();
       $this->load->library('form_validation');
    }
    public function index(){
       $data['title'] = "Login - DLH Bantul";
       $this->form_validation->set_rules('email', 'Email', 
'required|trim|valid_email');
       $this->form_validation->set_rules('password', 
'Password', 'required|trim|min_length[5]', 
       ['min_length' => 'Password anda salah harap 
masukkan password yang benar']);
       if ($this->form_validation->run() == false) {
           $this->load->view('auth/template/header', 
$data);
           $this->load->view('auth/login');
           $this->load->view('auth/template/footer');
       } else{
           $this->_login();
       }
    }
   private function login() $email = $this->input->post('email');
       $password = $this->input->post('password');
```

```
 $user = $this->db->get_where('user', ['email' => 
$email])->row_array();
       if ($user) {
           if ($user['is_active'] == 1) {
             if (password_verify($password,
$user['password'])) {
                $data = [ 'email' => $user['email'],
                     'role_id' => $user['role_id']
 ];
                $this->session->set_userdata($data);
                 if ($user['role_id'] == 1) {
                     redirect('admin');
                 } else {
                     redirect('auth');
 }
              } else {
                 $this->session->set_flashdata('message', 
'<div class="alert alert-danger" role="alert"> Password anda 
salah! </div>');
                 redirect('auth');
 }
          } else{
              $this->session->set_flashdata('message', '<div 
class="alert alert-danger" role="alert"> Email ini belum 
teraktivasi! </div>');
              redirect('auth');
```

```
 }
```
} else{

 \$this->session->set\_flashdata('message', '<div class="alert alert-danger" role="alert"> Email ini tidak tersedia! </div>');

```
 redirect('auth');
```
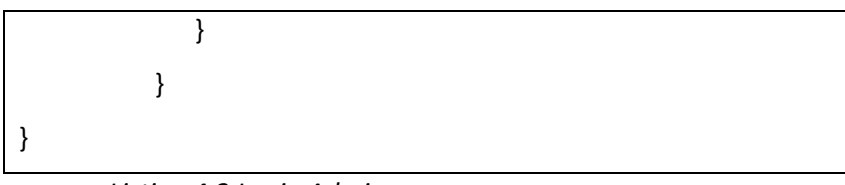

# *Listing 4.2 Login Admin*

## 4) Halaman Admin

Halaman ini dashboard nya admin terdapat pengajuan, daftar pelanggan baru, data pelanggan, laporan, tagihan, dan master akun.

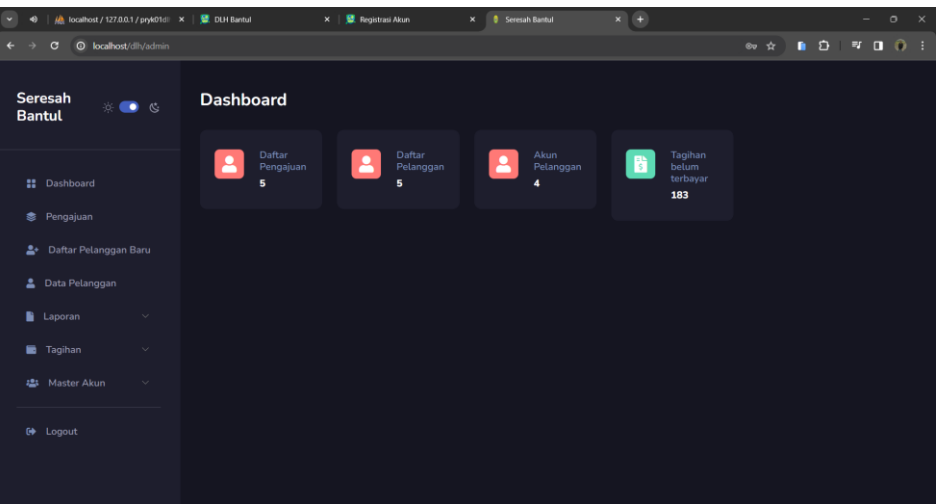

*Gambar 4.6 Halaman Admin*

| public function index(){                                              |
|-----------------------------------------------------------------------|
| \$data['user'] = \$this->db->get where('user', ['email'               |
|                                                                       |
| => \$this->session->userdata('email')])->row_array();                 |
| \$data['totalpengajuan']<br>\$this->Dlh_model-<br>$\equiv$ 1000 $\pm$ |
| >CountPendaftar();                                                    |
| \$data['totalpelanggan']<br>\$this->Dlh model-<br>$=$ $-$             |
| >CountPendaftar();                                                    |
| \$data['totalakunpelanggan'] = \$this->Dlh_model-                     |
| >CountAkunPelanggan();                                                |
|                                                                       |
| \$this->load->view('admin/tamplate/header');                          |
| \$this->load->view('admin/tamplate/sidebar');                         |
| \$this->load->view('admin/dashboard', \$data);                        |
| \$this->load->view('admin/tamplate/footer');                          |
|                                                                       |

}

## *Listing 4.3 Tampilan Admin*

## 5) Halaman Pengajuan

Halaman ini berisi data pengajuan pelanggan/user yang sebelumnya di isi di bagian form registrasi, disini bisa melakukan aktivasi layak atau tidak layaknya dan upload mou serta mengecek hasil survey.

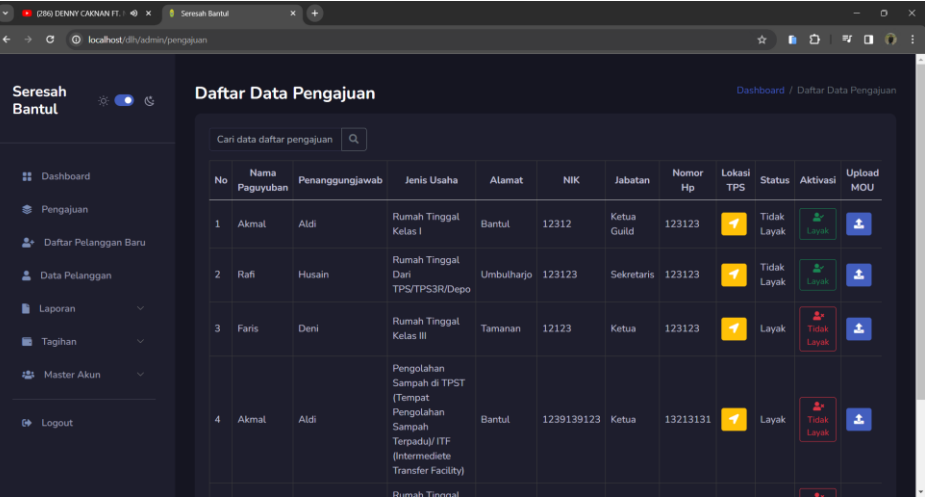

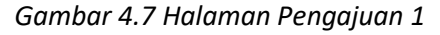

| u                               | $\mathbf{x}$                                                                                                    |  |                                            |  |  |  |  |  | ٠ |
|---------------------------------|----------------------------------------------------------------------------------------------------|--|--------------------------------------------|--|--|--|--|--|---|
| $\epsilon$                      | $x +$<br>$\sigma$<br>(286) DENNY CAKNAN FT.   49<br><b>8</b> Seresah Bantul<br>$\Omega$ :<br>∎ อ<br>$\blacksquare$<br><b>EV</b><br><b>O</b> localhost/dih/admin/pengajuan<br>$\star$<br>Dashboard / Daftar Data Pengajuan<br>Daftar Data Pengajuan<br>$\circ$ $\bullet$ $\circ$<br>Q<br>Cari data daftar pengajuan<br><b>Hasil</b><br>Nomor<br>Lokasi<br><b>Upload</b><br><b>MOU</b><br>Penanggungjawab<br>Jenis Usaha<br><b>NIK</b><br>Alamat<br>Jabatan<br><b>Status</b><br>Aktivasi<br><b>TPS</b><br><b>MOU</b><br>Hp<br>Survey<br>Pengajuan<br>Rumah Tinggal<br>Ketua<br>Cek<br>Tidak<br>۵<br>₿<br>土<br>123123<br>Aldi<br>12312<br>Bantul<br>◀<br>Guild<br>Layak<br>Kelas I<br>hasil<br>Daftar Pelanggan Baru<br><b>Rumah Tinggal</b><br>Cek<br>Tidak<br>٠<br>₿<br>$\pmb{\pm}$<br>Umbulharjo 123123<br>Sekretaris 123123<br>Husain<br>Dari<br><b>2</b> Data Pelanggan<br>◀<br>Layak<br>hasil<br>TPS/TPS3R/Depo<br>$\sim$<br>Cek<br><b>Rumah Tinggal</b><br>₿<br>土<br>123123<br>12123<br>ïdak<br>Deni<br>Tamanan<br>Ketua<br>Layak<br>hasil<br>Ketas III<br>Tagihan<br>$\sim$<br>Pengolahan<br>Master Akun<br>$\sim$<br>Sampah di TPST<br>(Tempat<br>Cek<br>Pengolahan<br>₿<br>土<br>13213131<br>Aldi<br>1239139123<br>Bantul<br>Ketua<br>Layak<br>hasil<br>Sampah<br>Terpadu)/ITF |  |                                            |  |  |  |  |  |   |
| <b>Seresah</b><br><b>Bantul</b> |                                                                                                    |  |                                            |  |  |  |  |  |   |
| <b>22</b> Dashboard             |                                                                                                    |  |                                            |  |  |  |  |  |   |
| 悲<br>÷                          |                                                                                                    |  |                                            |  |  |  |  |  |   |
|                                 |                                                                                                    |  |                                            |  |  |  |  |  |   |
| <b>Laporan</b>                  |                                                                                                    |  |                                            |  |  |  |  |  |   |
| 151<br>$\Theta$ Logout          |                                                                                                    |  | (Intermediete<br><b>Transfer Facility)</b> |  |  |  |  |  |   |
|                                 |                                                                                                    |  | <b>Dumph Tinggal</b>                       |  |  |  |  |  |   |

Gambar 4.7 Halaman Pengajuan 2

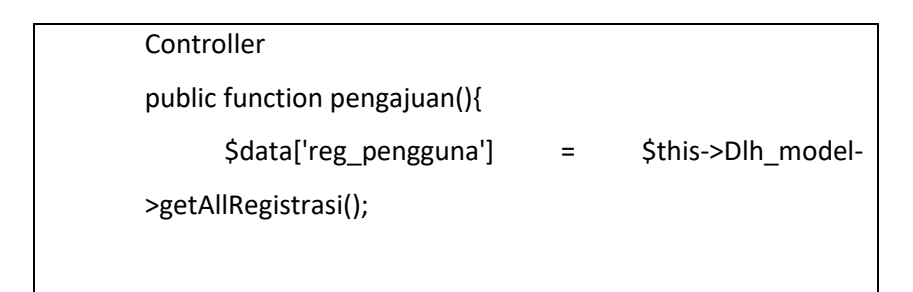

 if(\$this->input->post('keyword')){ \$data['reg\_pengguna'] = \$this->Dlh\_model- >cariDataDaftarPengajuan(); } \$this->load->view('admin/tamplate/header'); \$this->load->view('admin/tamplate/sidebar'); \$this->load->view('admin/data\_pengajuan', \$data); \$this->load->view('admin/tamplate/footer'); } public function layak(\$id){ \$this->Dlh\_model->layak(\$id); redirect('admin/pengajuan'); } public function tidak\_layak(\$id){ \$this->Dlh\_model->tidaklayak(\$id); redirect('admin/pengajuan'); } public function tambah\_mou() { \$id = \$this->input->post('id'); \$config\_pdf['upload\_path'] = './upload/mou/'; \$config\_pdf['allowed\_types'] = 'pdf'; \$config\_pdf['max\_size'] = 999999999; \$this->load->library('upload', \$config\_pdf); // Upload the single PDF file if (!\$this->upload->do\_upload('mou')) { \$data['error'] = \$this->upload->display\_errors(); redirect('admin/pengajuan', \$data);

```
 } else {
           $pdf_info = $this->upload->data();
           $uploaded_pdf = $pdf_info['file_name'];
           // Simpan data ke database
           $this->db->set('mou', $uploaded_pdf);
           $this->db->where('id', $id);
           $this->db->update('reg_pengguna');
           $this->session->set_flashdata('message', '<div 
class="alert alert-success" role="alert">Data Berhasil 
Ditambah!</div>');
           redirect('admin/pengajuan');
       }
    }
Model
public function getAllRegistrasi(){
    return $this->db->get('reg_pengguna')->result_array();
   }
public function layak($id)
   {
     $this->db->where('id', $id);
     $this->db->update('reg_pengguna', array('status' => 1));
   }
   public function tidaklayak($id)
   {
     $this->db->where('id', $id);
     $this->db->update('reg_pengguna', array('status' => 0));
   }
public function cariDataDaftarPengajuan() {
     $keyword = $this->input->post('keyword', true);
```
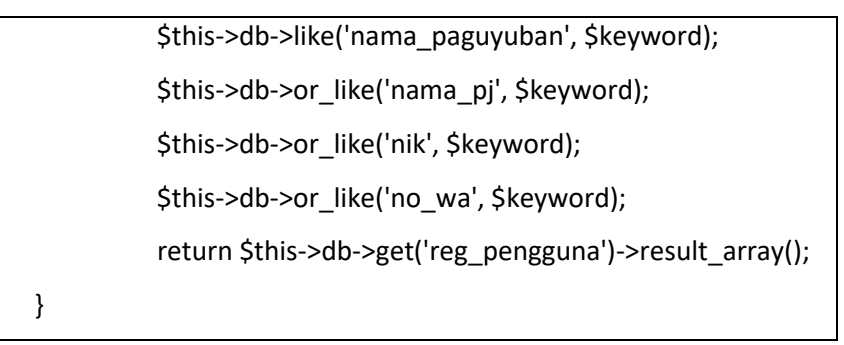

*Listing 4.4 Tampilan Pengajuan*

## 6) Halaman Daftar Pelanggan Baru

Halaman ini bisa melakukan tambah akun pelanggan dan melihat pelanggan. Dan akun pelanggan hanya admin yang bisa menambahkannya ketika adanya pengajuan dari pelanggan untuk dibuatkan akun.

|                 | <b>B</b> Seresah Bantul         |                                            | $x +$          |                          |                |                |                 |                 |                                   | -        | $0 \times$     |
|-----------------|---------------------------------|--------------------------------------------|----------------|--------------------------|----------------|----------------|-----------------|-----------------|-----------------------------------|----------|----------------|
|                 | $\epsilon$                      | <b>O</b> localhost/dlh/admin/pelangganbaru |                |                          |                |                |                 | *               | $B$ $D$                           | ET.<br>o | 0 <sup>1</sup> |
|                 | Seresah<br><b>Bantul</b>        | ☆ ● ☆                                      | Tambah +       | Daftar Pelanggan Baru    |                |                |                 |                 | Dashboard / Daftar Pelanggan Baru |          |                |
| 愙               | <b>E</b> Dashboard<br>Pengajuan |                                            |                | Cari data akun pelanggan | $\hbox{\tt Q}$ |                |                 |                 |                                   |          |                |
| 高               | Daftar Pelanggan Baru           |                                            | <b>No</b>      | Kode Pelanggan           | No SKRD        | Nama Pelanggan | Alamat          | Username        | <b>Tanggal Daftar</b>             |          |                |
|                 |                                 |                                            | $\mathbf{1}$   | <b>PLGN-SB-001</b>       | 12312421       | ilham          | Kaliurang       | ilham@gmail.com | 01 November 2023                  |          |                |
| 2               | Data Pelanggan                  |                                            | $\overline{2}$ | <b>PLGN-SB-002</b>       | 124124124      | Rafi           | Bantul          | rafi@gmail.com  | 01 November 2023                  |          |                |
| s.              | Laporan                         | u                                          | $\overline{3}$ | <b>PLGN-SB-003</b>       | 123            | Doni           | Jauh Pake Helem | doni@gmail.com  | 01 November 2023                  |          |                |
| ۰               | Tagihan                         | a.                                         | $\overline{4}$ | PLGN-SB-004              | 123123         | Akang          | Bantul          | akang@gmail.com | 26 November 2023                  |          |                |
| 282<br>$\Theta$ | Master Akun<br>Logout           | $\sim$                                     |                |                          |                |                |                 |                 |                                   |          |                |

*Gambar 4.8 Halaman Daftar Pelanggan Baru*

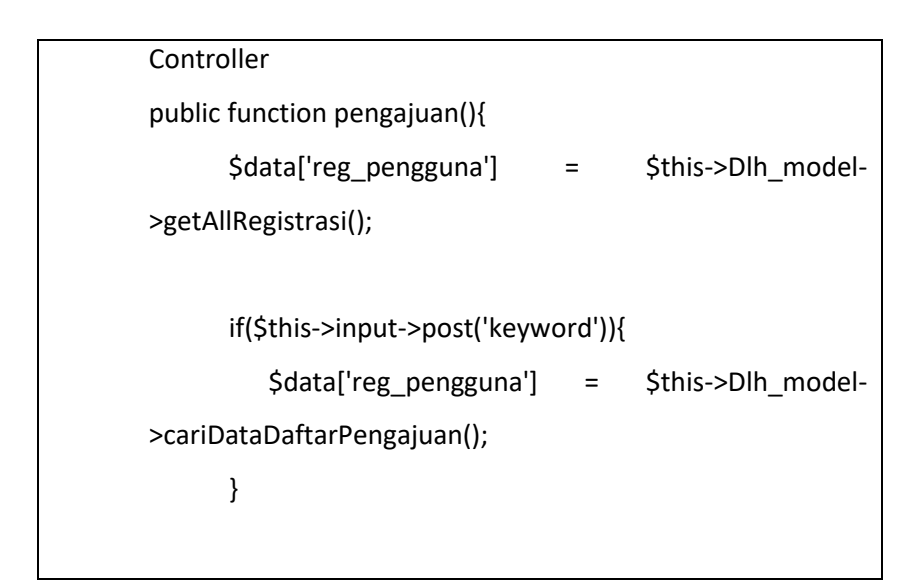

 \$this->load->view('admin/tamplate/header'); \$this->load->view('admin/tamplate/sidebar'); \$this->load->view('admin/data\_pengajuan', \$data); \$this->load->view('admin/tamplate/footer'); } public function layak(\$id){ \$this->Dlh\_model->layak(\$id); redirect('admin/pengajuan'); } public function tidak layak(\$id){ \$this->Dlh\_model->tidaklayak(\$id); redirect('admin/pengajuan'); } public function tambah\_mou() { \$id = \$this->input->post('id'); \$config\_pdf['upload\_path'] = './upload/mou/'; \$config\_pdf['allowed\_types'] = 'pdf'; \$config\_pdf['max\_size'] = 999999999; \$this->load->library('upload', \$config\_pdf); // Upload the single PDF file if (!\$this->upload->do\_upload('mou')) { \$data['error'] = \$this->upload->display\_errors(); redirect('admin/pengajuan', \$data); } else { \$pdf\_info = \$this->upload->data(); \$uploaded\_pdf = \$pdf\_info['file\_name']; // Simpan data ke database

```
 $this->db->set('mou', $uploaded_pdf);
           $this->db->where('id', $id);
           $this->db->update('reg_pengguna');
          $this->session->set_flashdata('message', '<div
class="alert alert-success" role="alert">Data Berhasil 
Ditambah!</div>');
          redirect('admin/pengajuan');
       }
    }
Model
public function getAllRegistrasi(){
     return $this->db->get('reg_pengguna')->result_array();
   }
public function layak($id)
   {
     $this->db->where('id', $id);
     $this->db->update('reg_pengguna', array('status' => 1));
   }
   public function tidaklayak($id)
   {
     $this->db->where('id', $id);
     $this->db->update('reg_pengguna', array('status' => 0));
   }
public function cariDataDaftarPengajuan() {
     $keyword = $this->input->post('keyword', true);
     $this->db->like('nama_paguyuban', $keyword);
     $this->db->or_like('nama_pj', $keyword);
     $this->db->or_like('nik', $keyword);
     $this->db->or_like('no_wa', $keyword);
     return $this->db->get('reg_pengguna')->result_array();
```
32

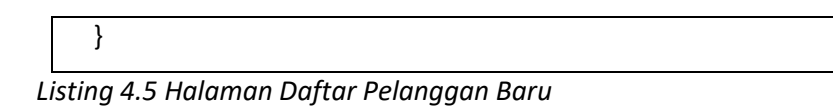

# 7) Halaman Data Pelanggan

Pada halaman ini admin dapat melihat data pelanggan berdasarkan status layaknya saja, ketika status tidak layak maka datanya tidak akan di tampilkan pada halaman data pelanggan. Di halaman ini juga bisa menambahkan jadwal baru serta bisa export data yang ada pada halaman ini menjadi excel.

| Seresah Bantul<br>$\triangleleft$                                                                                                    |                                |  |                                                                                                    |               |                               |                                   |              | $\circ$<br>$\times$<br>$\overline{\phantom{0}}$ |
|----------------------------------------------------------------------------------------------------|--------------------------------|--|----------------------------------------------------------------------------------------------------|---------------|-------------------------------|-----------------------------------|--------------|-------------------------------------------------|
| $\overline{c}$                                                                                                    |                                |  |                                                                                                    |               |                               | $\star$                           | $\mathbf{D}$ | 0:<br>FF.<br>о                                  |
| $x +$<br><b>O</b> localhost/dlh/admin/pelanggan<br>Seresah<br>Daftar Data Pelanggan<br>$\begin{picture}(20,20) \put(0,0){\line(1,0){10}} \put(15,0){\line(1,0){10}} \put(15,0){\line(1,0){10}} \put(15,0){\line(1,0){10}} \put(15,0){\line(1,0){10}} \put(15,0){\line(1,0){10}} \put(15,0){\line(1,0){10}} \put(15,0){\line(1,0){10}} \put(15,0){\line(1,0){10}} \put(15,0){\line(1,0){10}} \put(15,0){\line(1,0){10}} \put(15,0){\line(1$<br><b>Bantul</b><br>$\mathsf Q$<br>Cari data daftar pengajuan<br><b>II</b> Dashboard<br>Nama<br><b>No</b><br>٠<br>Pengajuan<br>Paguyuban<br>Faris<br>Deni<br>$\mathbf{1}$<br>÷.<br>Daftar Pelanggan Baru<br>2<br>Data Pelanggan<br>$\overline{2}$<br>Akmal<br>Aldi<br><b>Laporan</b><br>×.<br>3<br>Deni<br>Faris<br>Tagihan<br>$\checkmark$<br>Master Akun<br>45<br>$\sim$<br><b>C</b> Logout |                                |  |                                                                                                    |               |                               | Dashboard / Daftar Data Pelanggan |              |                                                 |
|                                                                                                    | Penanggungjawab<br>Jenis Usaha |  |                                                                                                    |               |                               |                                   |              |                                                 |
|                                                                                                    |                                |  |                                                                                                    | Alamat        | <b>NIK</b><br>Penanggungjawab | Jabatan                           | Nomor<br>Hp  | Tambah<br>Jadwal                                |
|                                                                                                    |                                |  | Rumah Tinggal Kelas III                                                                                  | Tamanan       | 12123                         | Ketua                             | 123123       | $\ddot{}$                                       |
|                                                                                                    |                                |  | Pengolahan Sampah di TPST (Tempat<br>Pengolahan Sampah Terpadu)/ ITF<br>(Intermediete Transfer Facility) | <b>Bantul</b> | 1239139123                    | Ketua                             | 13213131     | $\ddot{}$                                       |
|                                                                                                    |                                |  | Rumah Tinggal Dari TPS/TPS3R/Depo                                                                        | Bantul        | 1234                          | Ketua                             | 1234         | $\ddot{}$                                       |
|                                                                                                    |                                |  |                                                                                                    |               |                               |                                   |              | Export data excel                               |
|                                                                                                    |                                |  |                                                                                                    |               |                               |                                   |              |                                                 |

*Gambar 4.9 Halaman Data*

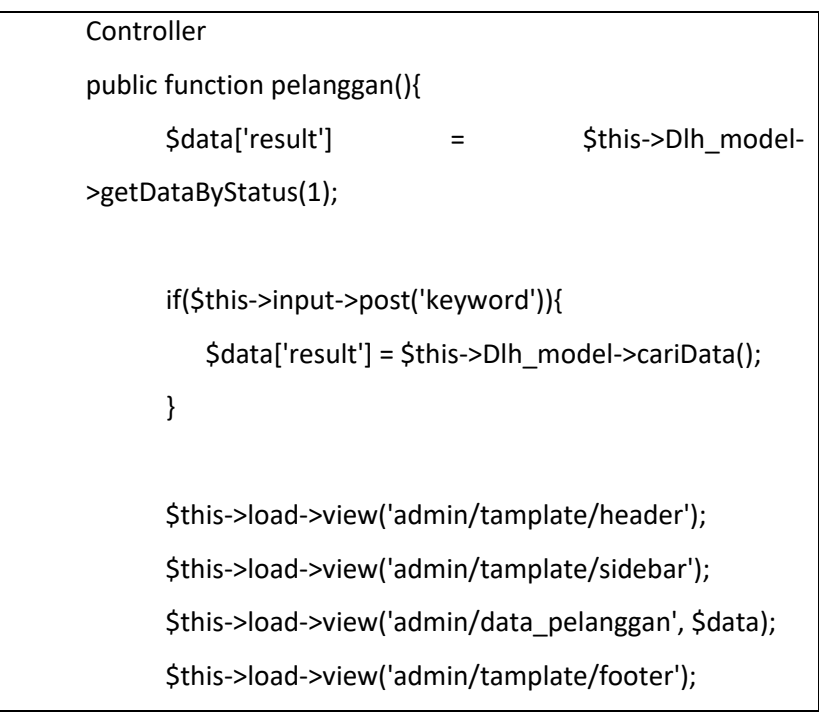

 } public function tambah\_jadwal(){ \$id = \$this->input->post('id'); \$kode pelanggan = \$this->input->post('kode\_pelanggan'); \$nama\_petugas = \$this->input->post('nama\_petugas'); \$nopol = \$this->input->post('nopol'); \$jadwal = \$this->input->post('jadwal');  $$data = [$  'kode\_pelanggan' => \$kode\_pelanggan, 'nama\_petugas' => \$nama\_petugas, 'nopol' => \$nopol, 'jadwal' => \$jadwal ]; \$this->Dlh\_model->tambah('jadwal', \$data); \$this->session->set\_flashdata('flash', 'Ditambahkan'); redirect('admin/pelanggan'); } Model public function cariData() { \$keyword = \$this->input->post('keyword'); \$this->db->like('nama\_paguyuban', \$keyword); \$this->db->or\_like('nama\_pj', \$keyword); \$this->db->or\_like('nik', \$keyword); \$this->db->or\_like('no\_wa', \$keyword); return \$this->db->get('reg\_pengguna')->result(); }

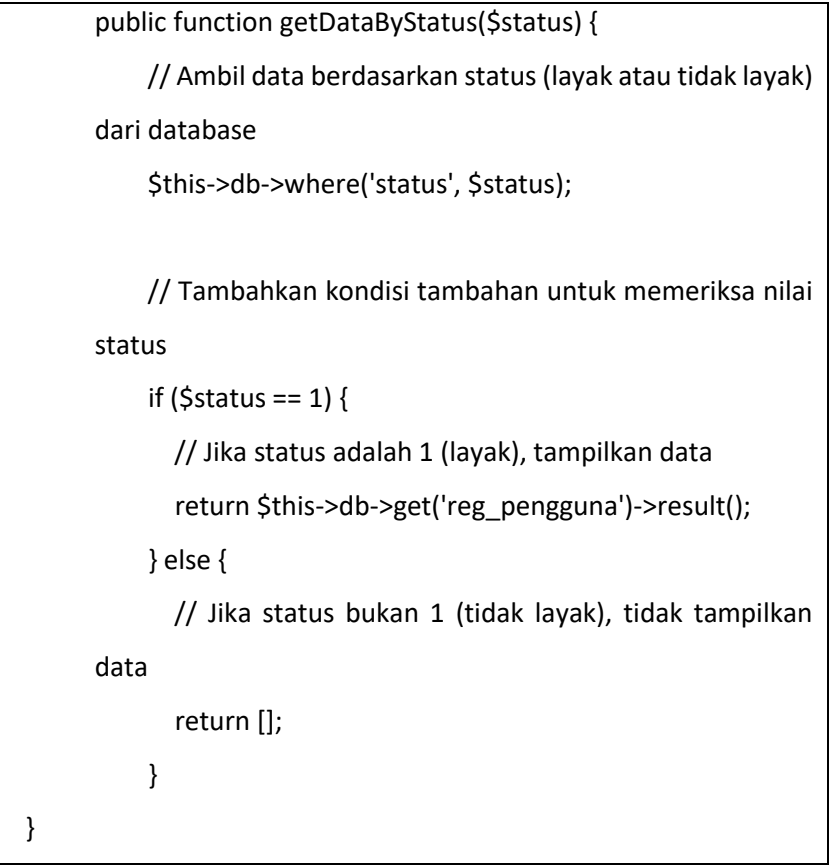

*Listing 4.6 Halaman Data Pelanggan*

## 8) Halaman Laporan (Data Petugas)

Pada halaman ini nantinya kita bisa melihat data petugas dan dapat menambahkan data petugas baru.

| in localhost / 127.0.0.1   phpMyAd X<br>$\check{~}$<br>$\blacksquare$            | <b>B</b> Seresah Bantul         | $x$ +  |                     | $\circ$<br>$\times$                                                    |
|----------------------------------------------------------------------------------|---------------------------------|--------|---------------------|------------------------------------------------------------------------|
| <b>O</b> localhost/dlh/admin/datapetugas<br>$\leftarrow$<br>$\mathbf{G}$         |                                 |        |                     | 0 <sup>1</sup><br>$\blacksquare$<br>$\Box$<br>P.<br>$\mathbf{\hat{x}}$ |
| <b>Seresah</b><br>$\mathcal{L} \quad \bullet \quad \mathcal{L}$<br><b>Bantul</b> | <b>Data Petugas</b><br>Tambah + |        |                     | Dashboard / Data Petugas                                               |
| # Dashboard                                                                      | Show 10<br>entries              |        |                     | Search:                                                                |
| <b>B</b> Pengajuan                                                               | No<br>٠                         | Nama   | <b>Nomor Polisi</b> | Data Pelanggan                                                         |
|                                                                                  | $\mathbf{1}$                    | Deni   | AB 2000 BA          | <b>Detail</b>                                                          |
| Daftar Pelanggan Baru<br>화.                                                      | $\overline{2}$                  | Wildan | AB 2222 BA          | <b>Detail</b>                                                          |
| <b>2</b> Data Pelanggan                                                          | $\overline{\mathbf{3}}$         | Faris  | AB 2001 WA          | <b>Detail</b>                                                          |
| <b>Laporan</b><br>$\sim$                                                         | Showing 1 to 3 of 3 entries     |        |                     | Next<br>Previous                                                       |
| Tagihan<br>$\ddot{\vee}$                                                         |                                 |        |                     |                                                                        |
| 場 Master Akun<br>$\sim$                                                          |                                 |        |                     |                                                                        |
| G Logout                                                                         |                                 |        |                     |                                                                        |
|                                                                                  |                                 |        |                     |                                                                        |

*Gambar 4.10 Halaman Laporan (Data Petugas)*

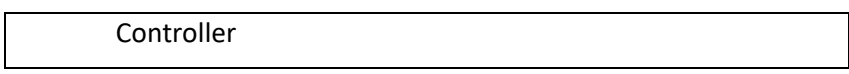

public function datapetugas(){ \$data['datapelanggan'] = \$this->Dlh\_model- >getDataPelanggan(); // Mengubah variabel 'data' menjadi 'datapelanggan' \$data['autonumber'] = \$this->Dlh\_model- >autonumber(); \$this->load->view('admin/tamplate/header'); \$this->load->view('admin/tamplate/sidebar'); \$this->load->view('admin/data\_petugas', \$data); \$this->load->view('admin/tamplate/footer'); } Model public function getDataPelanggan() { \$this->db->select('\*'); \$this->db->from('detail\_pelanggan'); \$this->db->join('petugas', 'detail\_pelanggan.id\_petugas = petugas.id\_petugas'); \$this->db->join('pelanggan', 'detail\_pelanggan.kode\_pelanggan = pelanggan.kode\_pelanggan'); return \$this->db->get(")->result\_array(); // Mengembalikan hasil query } public function autonumber(){ \$str = "PTGS - "; \$this->db->select('RIGHT(petugas.id\_petugas,1) as id petugas', FALSE); \$this->db->order\_by('id\_petugas', 'DESC'); \$this->db->limit(1); \$sql = \$this->db->get('petugas');

```
 if ($sql->num_rows() <> 0) {
             $data = $sql->row();
             $autonumber = intval($data->id_petugas) + 1;
           } else{
             $autonumber = 1;
           }
           $limit = str_pad($autonumber, 1, "0", STR_PAD_LEFT);
           $id_petugas = $str.$limit;
           return $id_petugas;
 }
```
*Listing 4.7 Halaman Laporan (Data Petugas)*

# 9) Halaman Master Akun

Pada halaman ini admin dapat menambahkan akun baru untuk admin, petugas survey, petugas persampahan, dan pelanggan.

| $\circ$<br>-                  | $\times$ |
|-------------------------------|----------|
| $\blacksquare$                |          |
|                               |          |
| Dashboard / Daftar Akun Admin |          |
|                               |          |
|                               |          |
|                               |          |
|                               |          |
|                               |          |
|                               |          |
|                               |          |
|                               |          |
| Daftar                        |          |
|                               |          |
|                               |          |
|                               |          |
|                               |          |
|                               |          |
|                               |          |

*Gambar 4.11 Halaman Master Akun (Admin)*

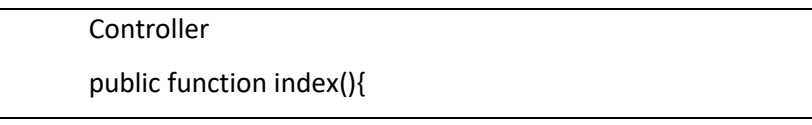

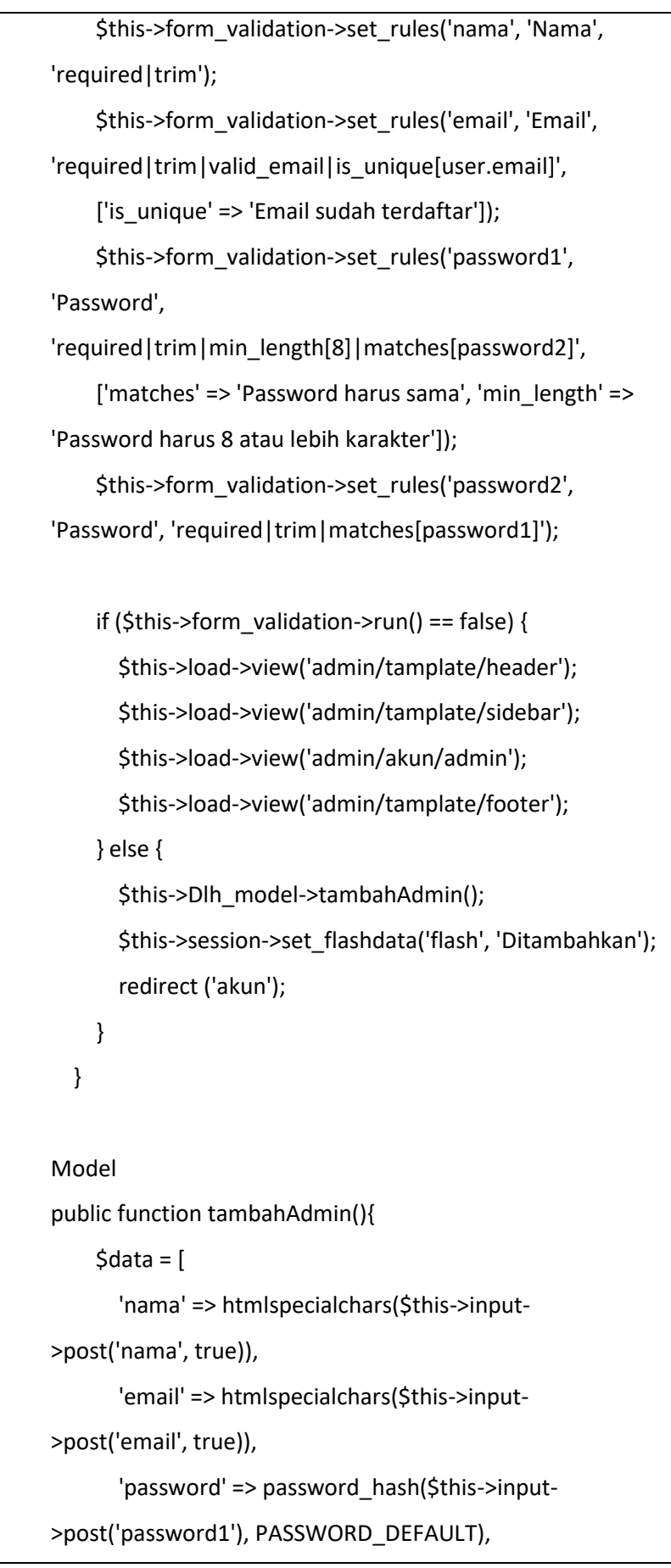

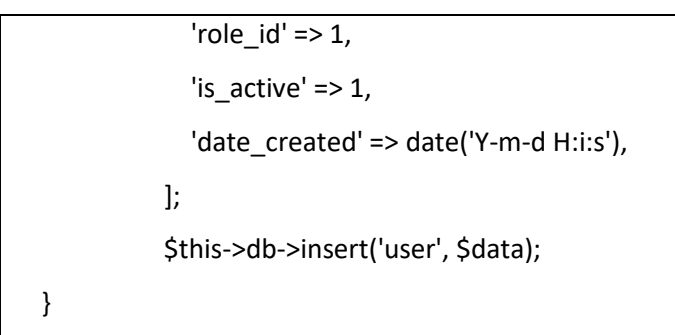

*Listing 4.8 Halaman Master Akun (Admin)*

10) Log Out

Halaman Log Out yaitu halaman untuk keluar dari halaman admin ketika sudah selesai melakukan menambah, menghapus ataupun mengedit data. Maka, nantinya admin akan log out dari halaman admin dan akan kembali ke halaman login.

| public function logout(){<br>\$this->session->unset_userdata('email');<br>\$this->session->unset_userdata('role_id');<br>\$this->session->set flashdata('message',<br>' <div<br>class="alert alert-success" role="alert"&gt; Anda berhasil<br/><math>logout! &lt;</math>/div&gt;');<br/>redirect('auth');</div<br> |  |  |  |  |  |  |  |  |  |
|----------------------------------------------------------------------------------------------------|--|--|--|--|--|--|--|--|--|
|                                                                                                    |  |  |  |  |  |  |  |  |  |
|                                                                                                    |  |  |  |  |  |  |  |  |  |
|                                                                                                    |  |  |  |  |  |  |  |  |  |
|                                                                                                    |  |  |  |  |  |  |  |  |  |
|                                                                                                    |  |  |  |  |  |  |  |  |  |
|                                                                                                    |  |  |  |  |  |  |  |  |  |
|                                                                                                    |  |  |  |  |  |  |  |  |  |
|                                                                                                    |  |  |  |  |  |  |  |  |  |

*Listing 4.9 Log Out*

11) Hasil Pengujian Sistem

Pada tabel 4.12 pengujian fungsi dasar sistem yaitu suatu sistem yang bertujuan untuk mengetahui fungsionalitas dari suatu elemen sistem yang terdapat di dalam halaman sistem untuk terhidar dari bug atau error saat digunakan. Dan berikut pengujian fungsi dasar sistem :

*Tabel 4.13 Pengujian Fungsi Sistem Dasar*

| No. | Test Case | Hasil yang diharapkan | Hasil yang didapatkan | Keterangan | %    |
|-----|-----------|-----------------------|-----------------------|------------|------|
|     |           |                       |                       |            | Skor |

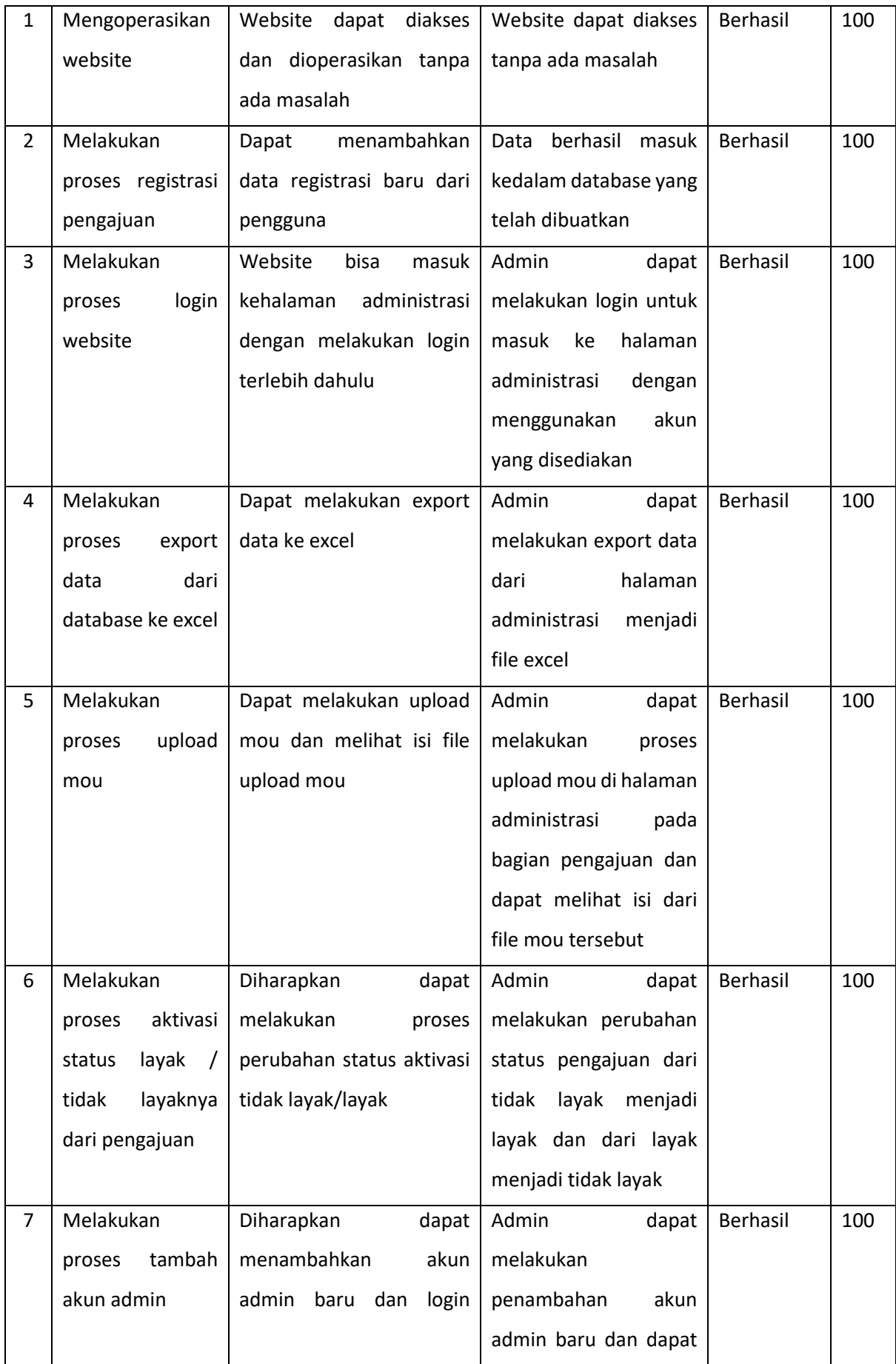

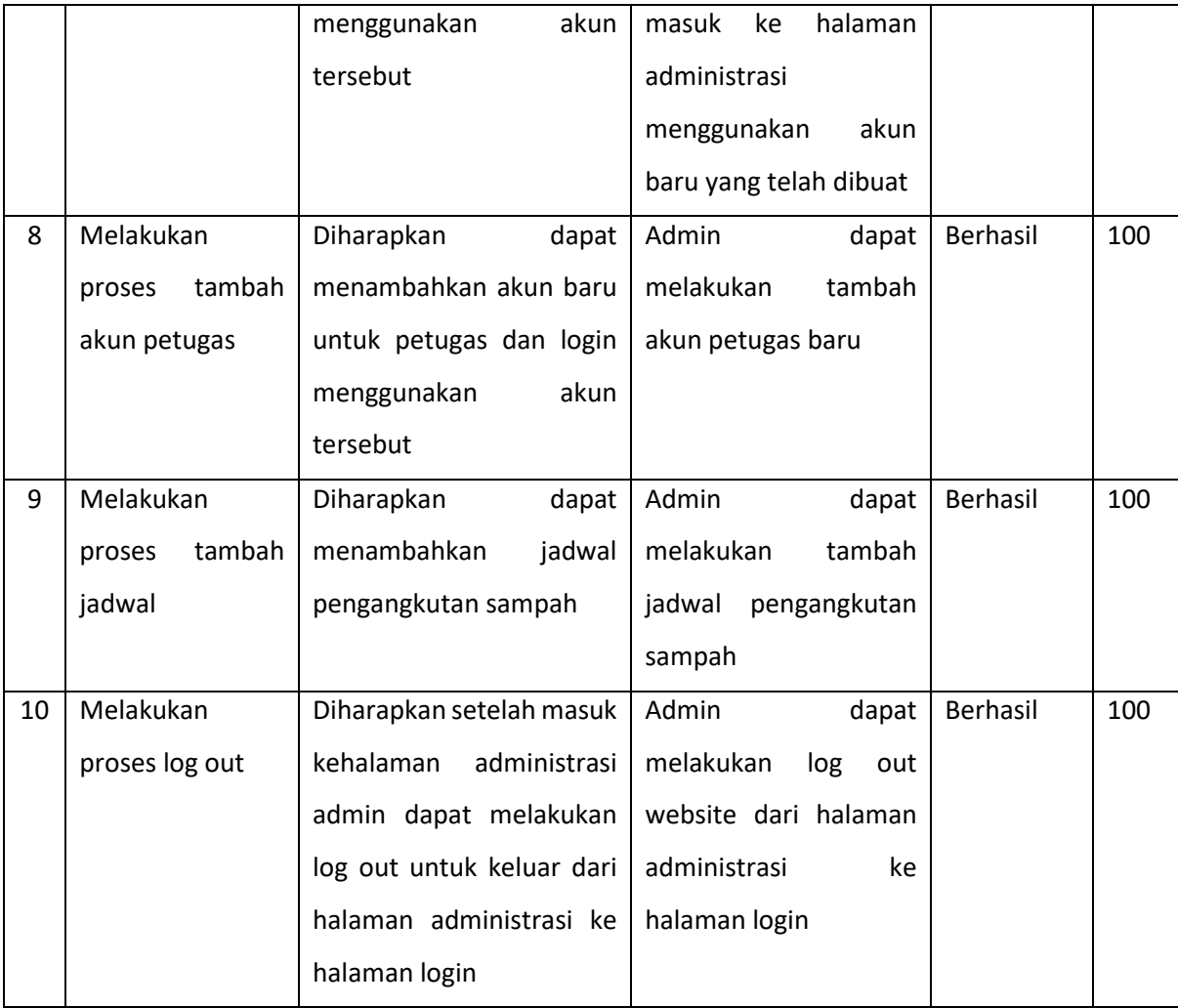

Dari pengujian yang dilakukan pada masing masing fungsi yang diujikan oleh anggota UPTDKPP Dinas Lingkungan Hidup dinyatakan berhasil. Dikarenakan pada setiap fungsi berjalan dengan semestinya dan pada setiap fungsi mendapatkan skor 100.

# **BAB V PENUTUP**

#### **A. Kesimpulan**

Kesimpulan yang bisa diambil dari kegiatan magang selama 3 bulan di Dinas Lingkungan Hidup Kabupaten Bantul adalah proses membuat sebuah sistem website bagi backend menggunakan CodeIgniter 3 Seresah Bantul untuk Dinas Lingkungan Hidup Kabupaten Bantul berhasil dilakukan. Meskipun belum selesai sepenuhnya, perhatikan performa website dan identifikasi area-area yang dapat dioptimalkan. Dengan hal itu, penulis mendapatkan pengalaman menerapkan ilmu informatika di dunia pekerjaan. Penulis juga mendapatkan relasi dan peningkatan keterampilan komunikasi melalui berinteraksi dengan rekan kerja, pemangku kepentingan, dan anggota tim lainnya yang nantinya akan berguna di dunia professional.

#### **B. Saran**

Setelah menarik kesimpulan dari apa yang di dapat ketika praktik magang, terdapat beberapa saran di antaranya :

- 1. Mahasiswa harus sudah memiliki bekal materi mengenai apa yang akan di kerjakan, baik itu didapat melalui perkuliahan, referensi dari luar ataupun bertanya kepada pembimbing.
- 2. Perlu dilanjutkan ke tahap testing agar lebih mengetahui kekurangan dari desain yang dibuat.
- 3. Perlu memperbarui pengetahuan tentang teknologi terkini dan tren industri. Ini dapat melibatkan pembelajaran baru dan peningkatan keterampilan secara teratur.
- 4. Selain mempunyai keterampilan teknis, mahasiswa juga memerlukan keterampilan komunikasi dan kolaborasi juga penting. Kembangkan kemampuan interpersonal dan komunikasi agar dapat berinteraksi secara efektif dengan anggota tim dan pemangku kepentingan.
- 5. Meskipun belum 100% selesai, pastikan pengalaman pengguna tetap ramah dan mudah dimengerti.
- 6. Rencanakan pemeliharaan rutin untuk menangani pembaruan keamanan dan peningkatan fungsionalitas seiring waktu.

7. Jika memungkinkan, pertimbangkan untuk memberikan akses preview atau versi beta kepada pengguna untuk mendapatkan umpan balik awal dan mendeteksi masalah potensial.

# **LAMPIRAN**

#### A. Logbook

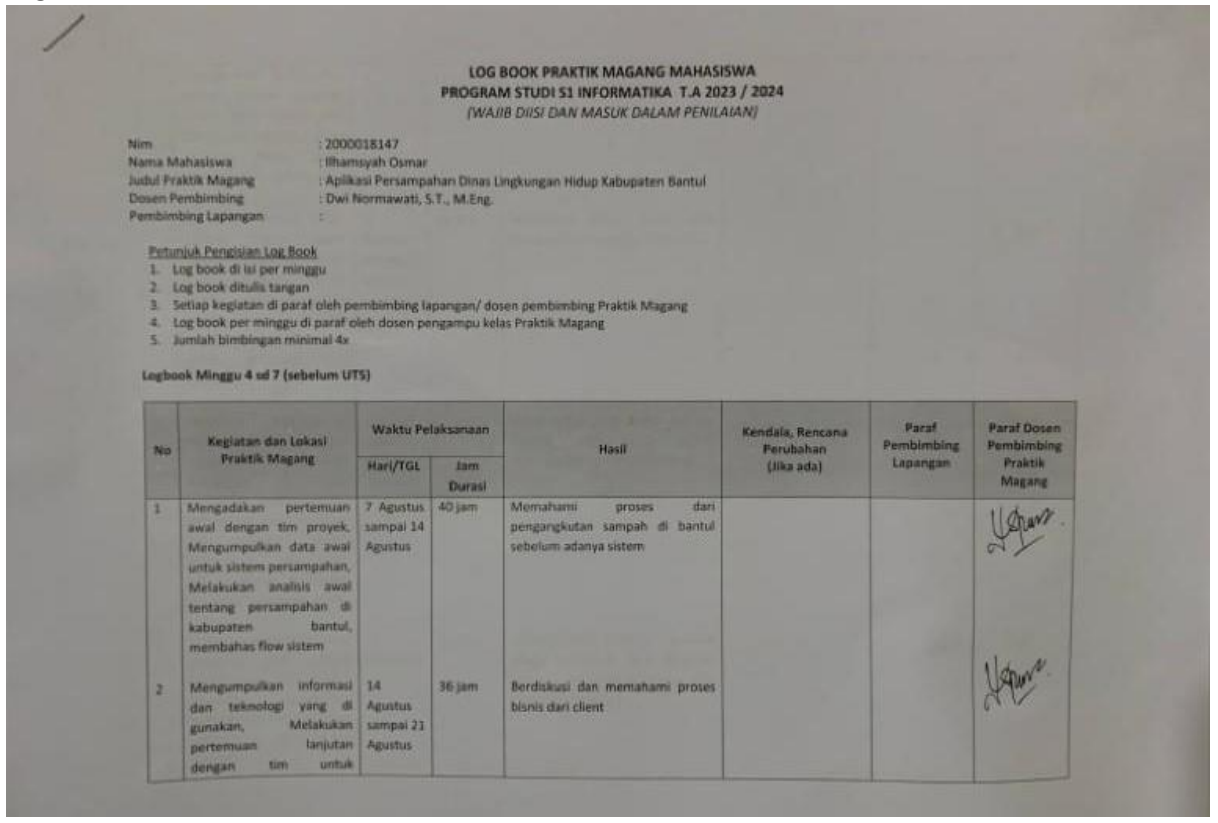

*Lampiran 1.1 Logbook Praktik Magang*

mematerikan persyaratan aplikasi, Review dokumen proses bisnis aplikasi dari<br>client, Membahas ulang<br>dokumen Proses Bisnis yang di terima dari client 3 Melakukan diskusi tanjut 21 35 jam Memahami proses bonis serta  $U^{\mu\nu}$ tentang Proses Bisnis Agustus menghasikan tampilan Lil mobile sports netrates recent recent Agustus<br>
birais, Merantang Ut<br>
mobile, Review Ut dan<br>
revisi, Merantang web<br>
profile, Merantang web<br>
profile, Membuat fitur Registrast  $\sqrt{\frac{1}{2}}$  $\overline{4}$ 35 jam Menghasilkan web profile sebegai landing page pada sistem<br>persampahan kabupaten bantul melakukan revisi di kanton, Melakukan rapat bersama tim mobile graech<br>membahas alut dari<br>aplikasi mobile, melakukan rapat bertams seluruh tim  $U$ Menghasikan tampilan website<br>yang responsive dan tampilan<br>android yang bisa di terma oleh Mendokumentasikan rapat 16 3 iam k Mendokumentaskan rapat 16<br>dengan pihak - Divisi Septembe<br>Lingsungan - Hidup hasil r<br>progress - pengerjaan<br>website dan andrud sellak<br>aplikasi - persampahan pengguna runtinya dibantul

*Lampiran 1.2 Logbook Praktik Magang*

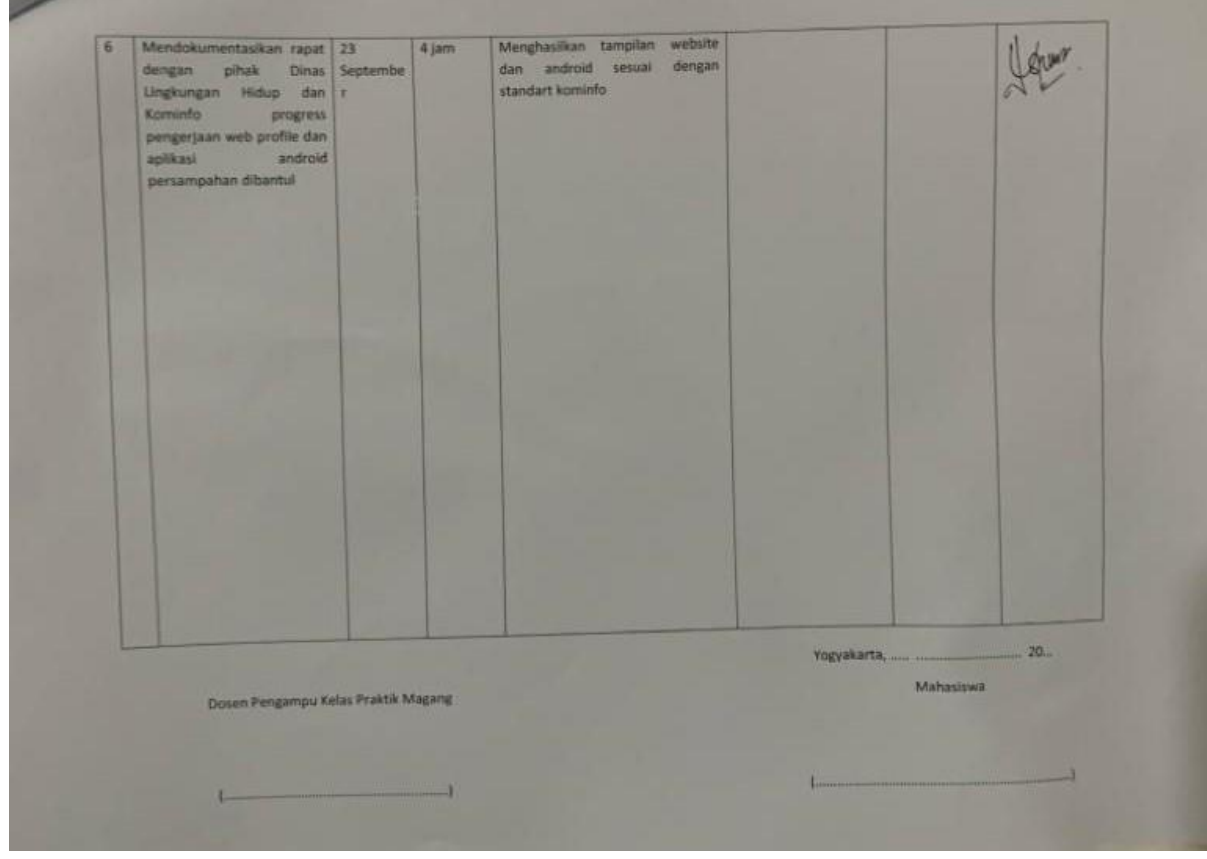

*Lampiran 1.3 Logbook Praktik Magang*

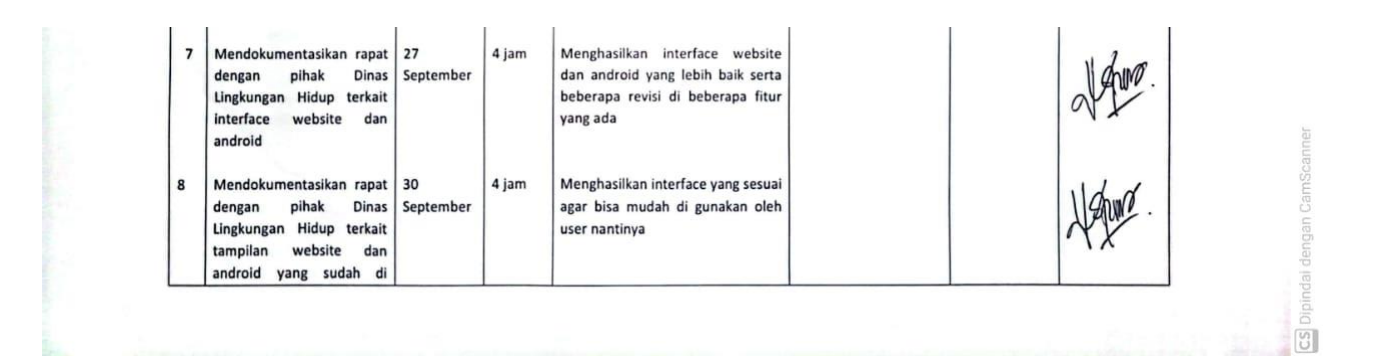

*Lampiran 1.4 Logbook Praktik Magang*

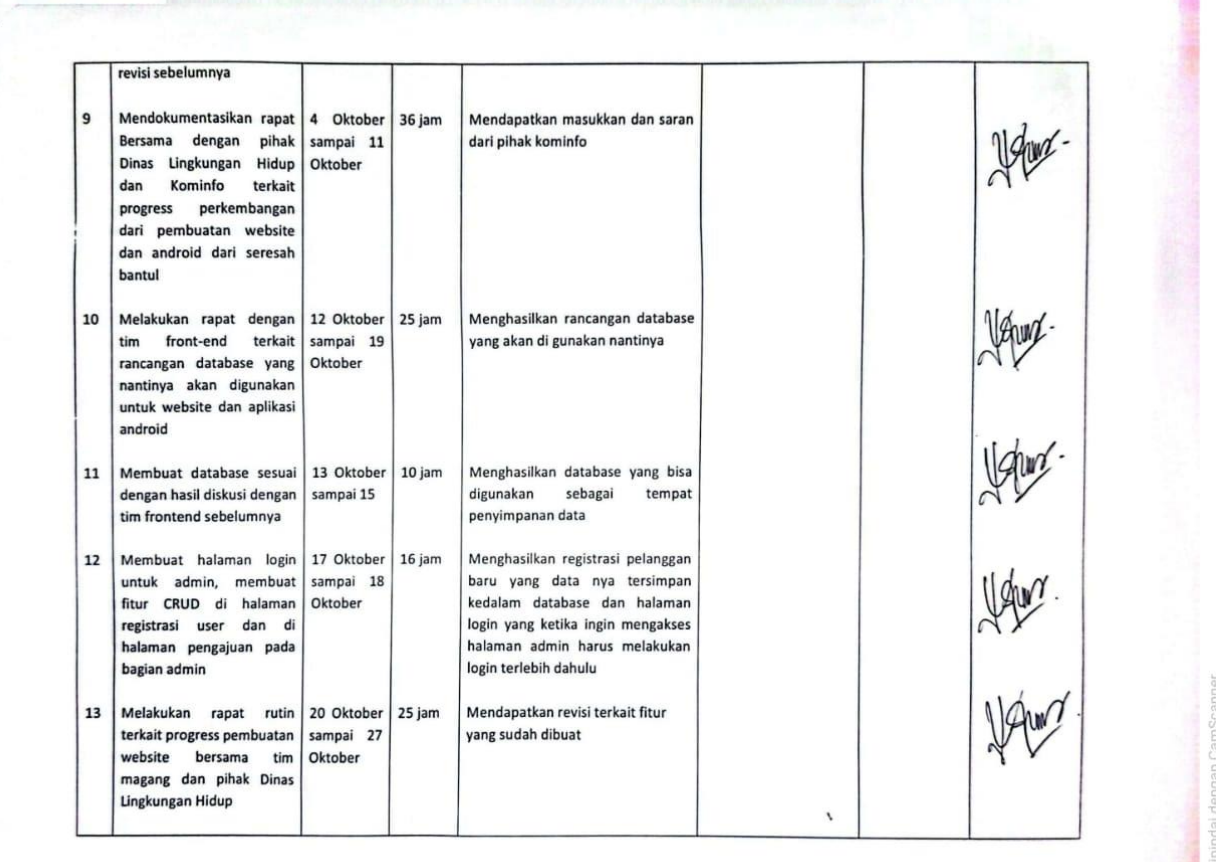

*Lampiran 1.5 Logbook Praktik Magang*

 $\frac{1}{10}$ 

Many.<br>Many. Menghasilkan fitur yang sesuai<br>dengan permintaan client Membuat fitur status layak | 21 Oktober | 26 jam  $\sqrt{14}$ dan tidak layak, dan sampai 24 membuat fitur upload Oktober MOU Menghasilkan tampilan data yang 15 Membuat tampilan data 24 Oktober 10 jam pelanggan di halaman sampai 26 sesuai dengan status pengajuan admin Oktober Menghasilkan fitur yang sesuai Melakukan rapat rutin 28 Oktober 25 jam 16 terkait pemaparan progress sampai  $\overline{4}$ dengan permintaan client pembuatan website November<br>dengan tim magang dan pihak Dinas Lingkungan Hidup Membuat fitur CRUD di 36 jam Menghasilkan fitur yang dapat  $17$ 29 Oktober beberapa tampilan yang sampai 3 digunakan ada di halaman admin November Catatan Pembimbing Lapangan/Dosen Pembimbing Praktik Magang / Dosen Pengampu Kelas Praktik Magang:

*Lampiran 1.6 Logbook Praktik Magang*

Yogyakarta, 23 Januari 2014 Mahasiswa Dosen Pengampu Kelas Praktik Magang  $O<sub>tra</sub>$  $\mathbf{r}$ 

*Lampiran 1. 7 Logbook Praktik Magang*

# B. Sertifikat Praktik Magang

C. Dokumentasi Kegiatan Praktik Magang

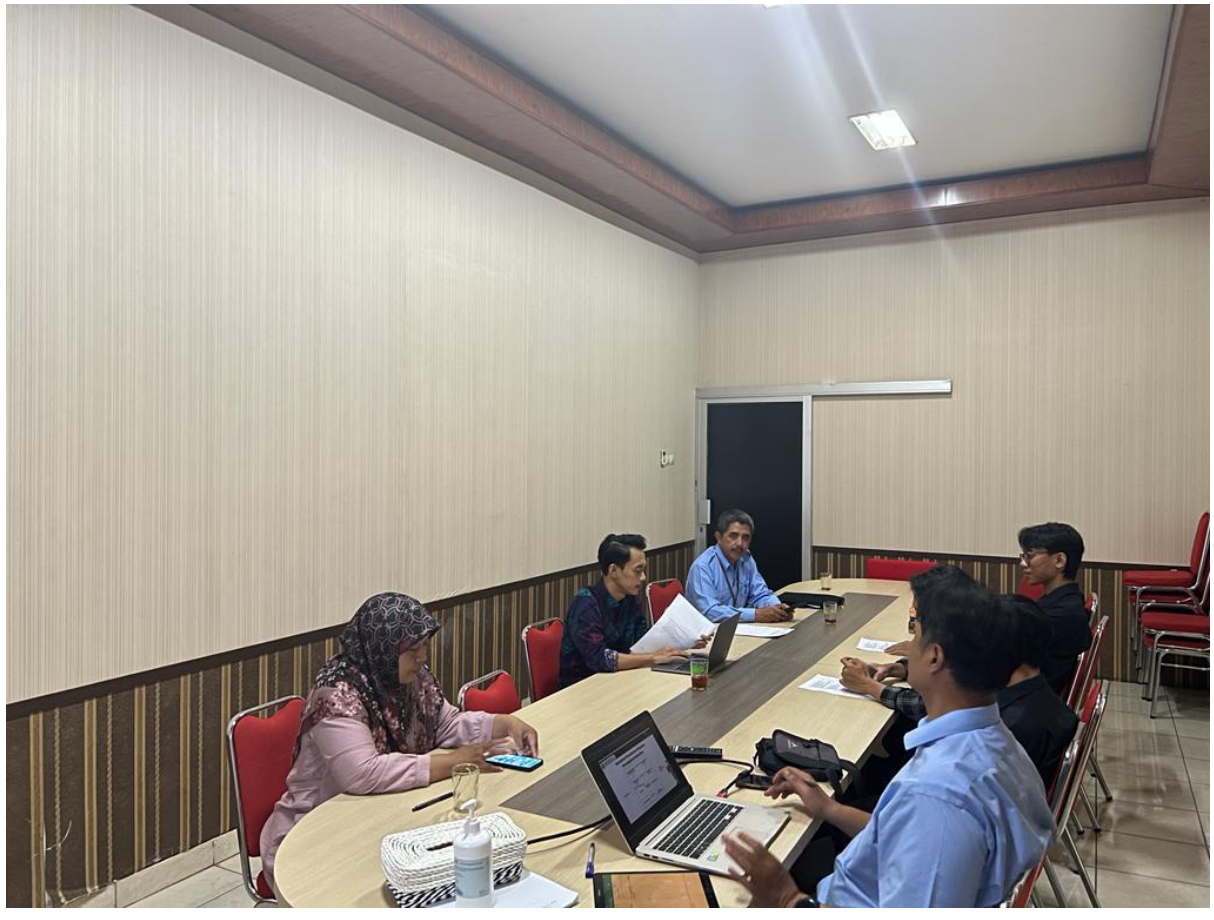

*Lampiran 1.8 Dokumentasi Rapat Pembahasan Project*

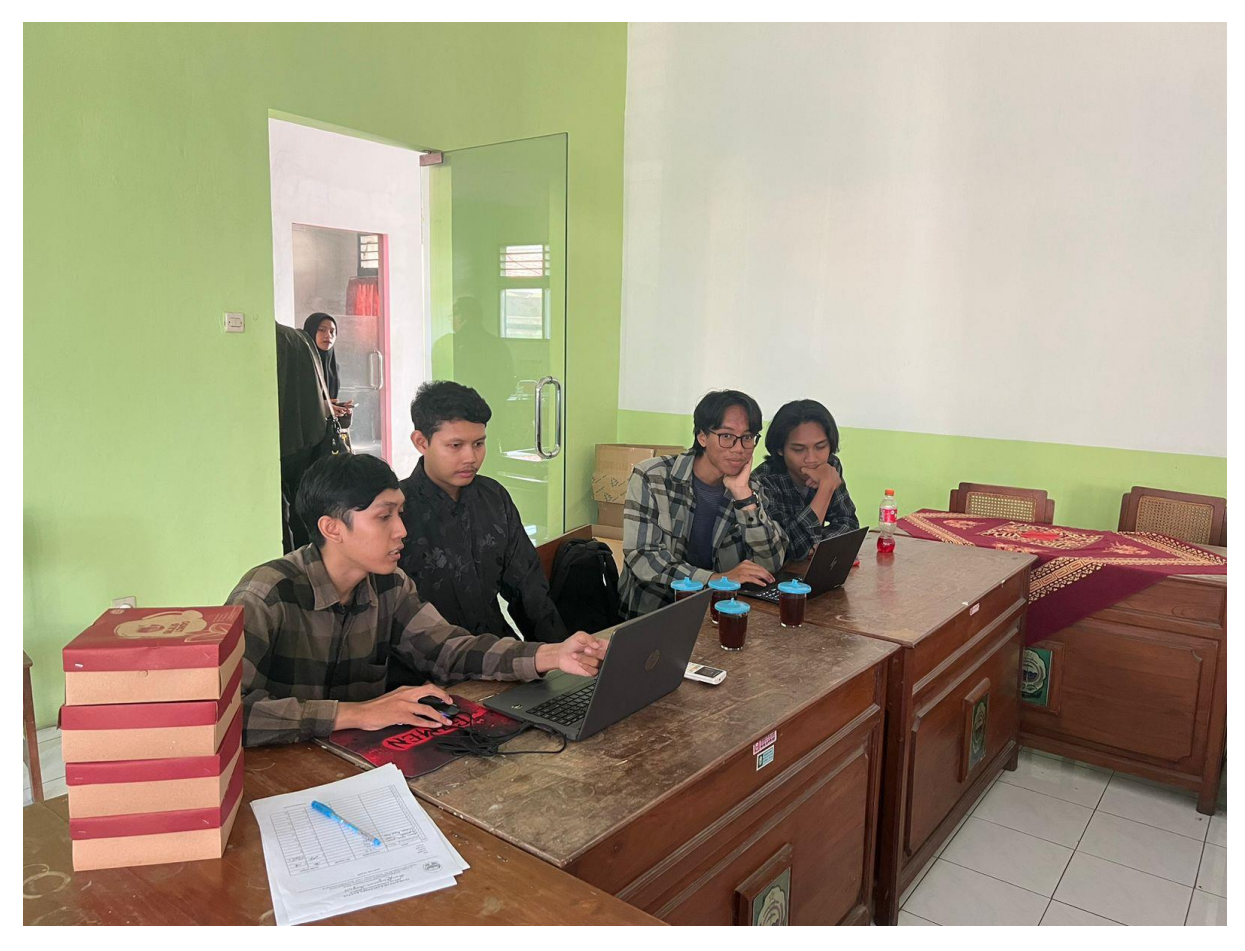

*Lampiran 1.9 Dokumentasi Rapat Pembahasan Proses Bisnis*

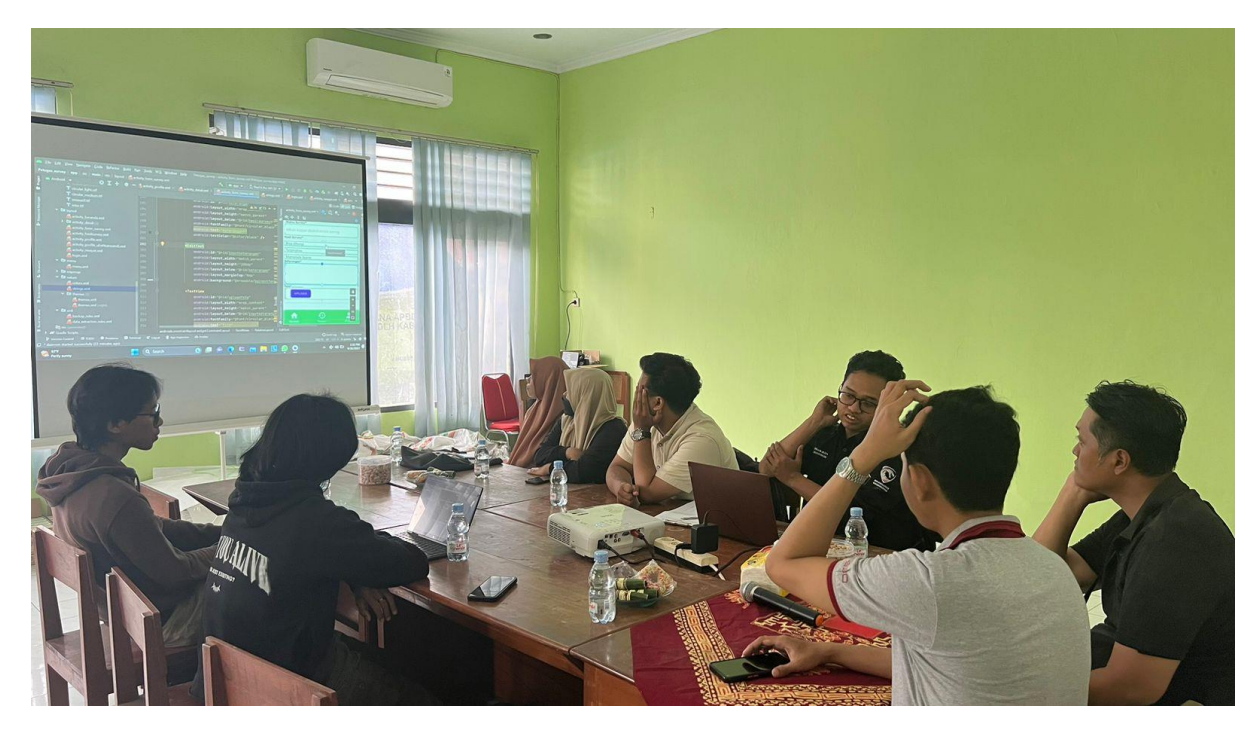

*Lampiran 1.10 Dokumentasi Riview Progress*

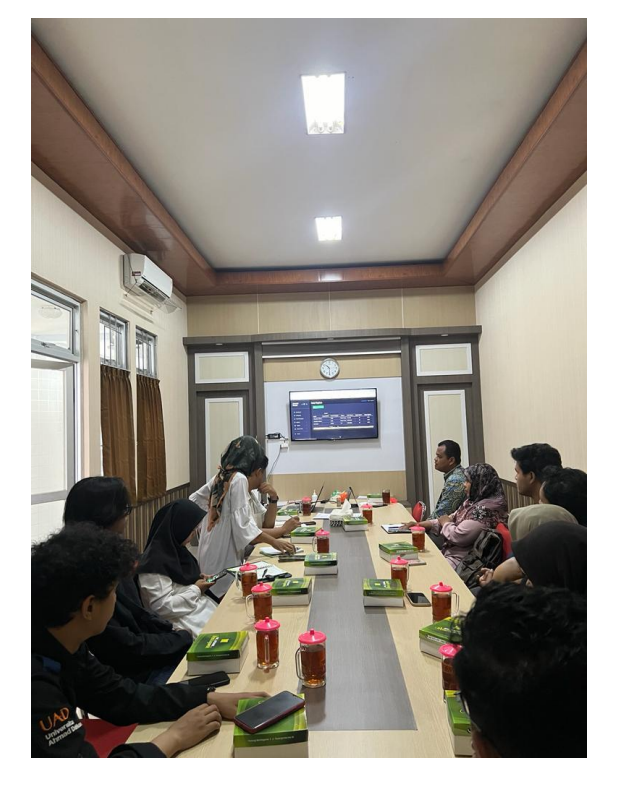

*Lampiran 1.11 Dokumentasi Riview Progress*

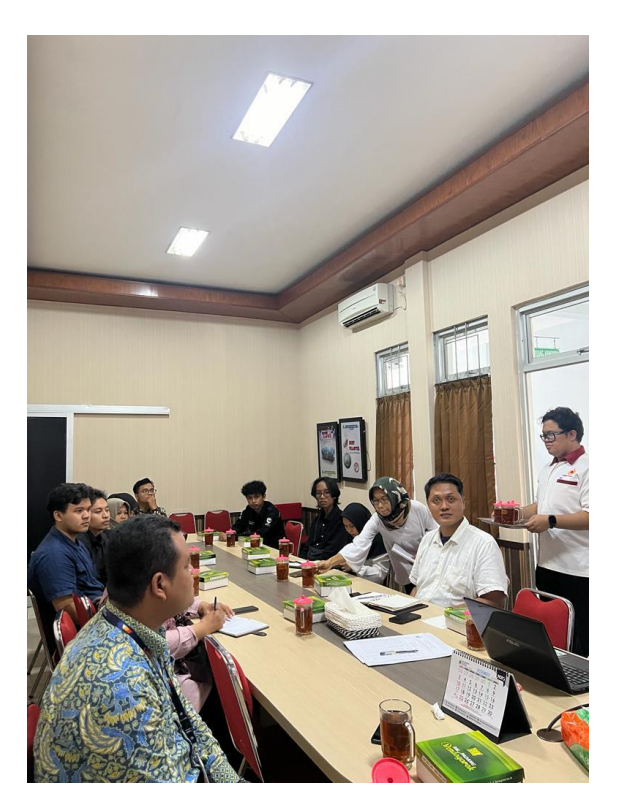

*Lampiran 1.12 Dokumentasi Riview Progress*

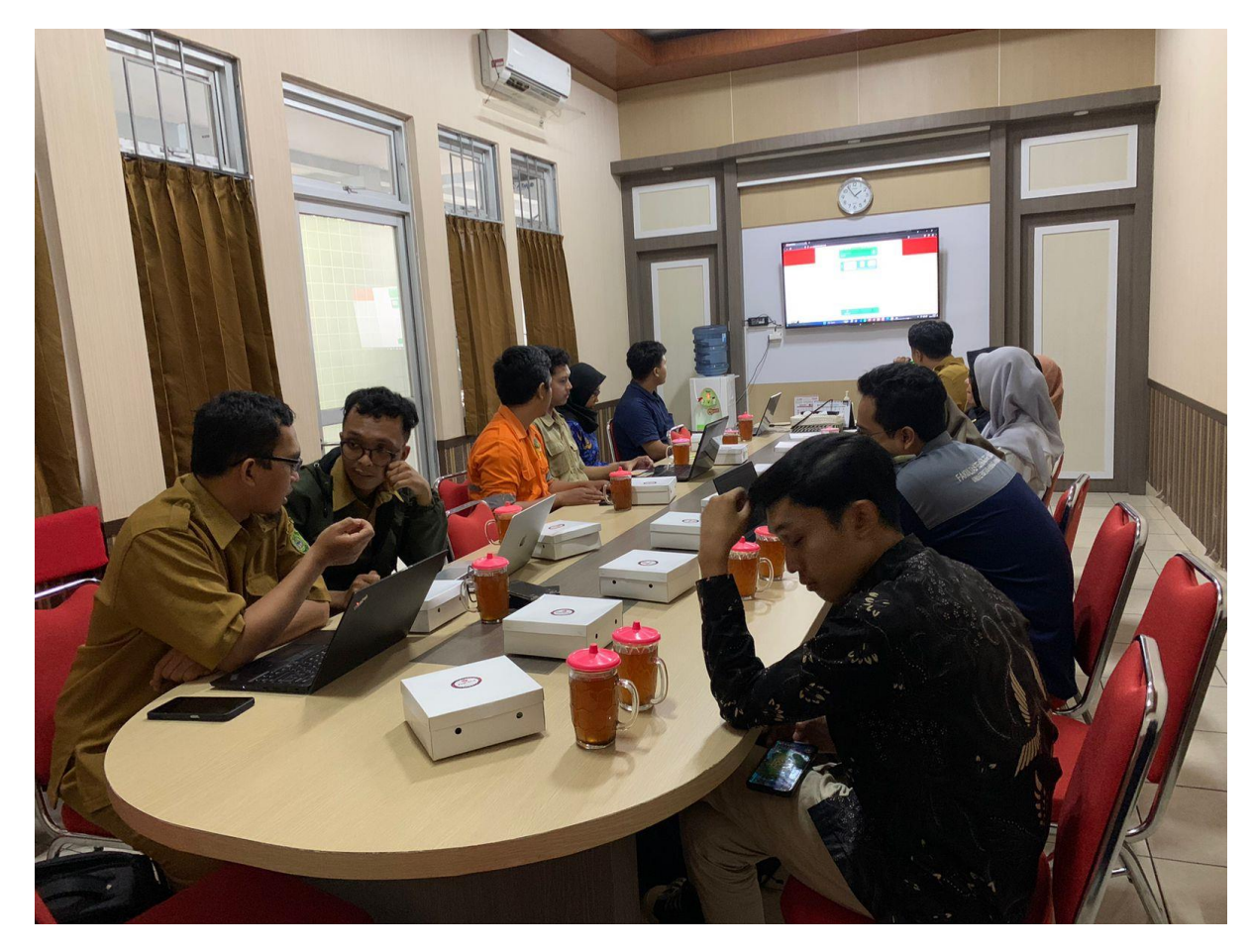

*Lampiran 1.13 Dokumentasi Riview Progress*

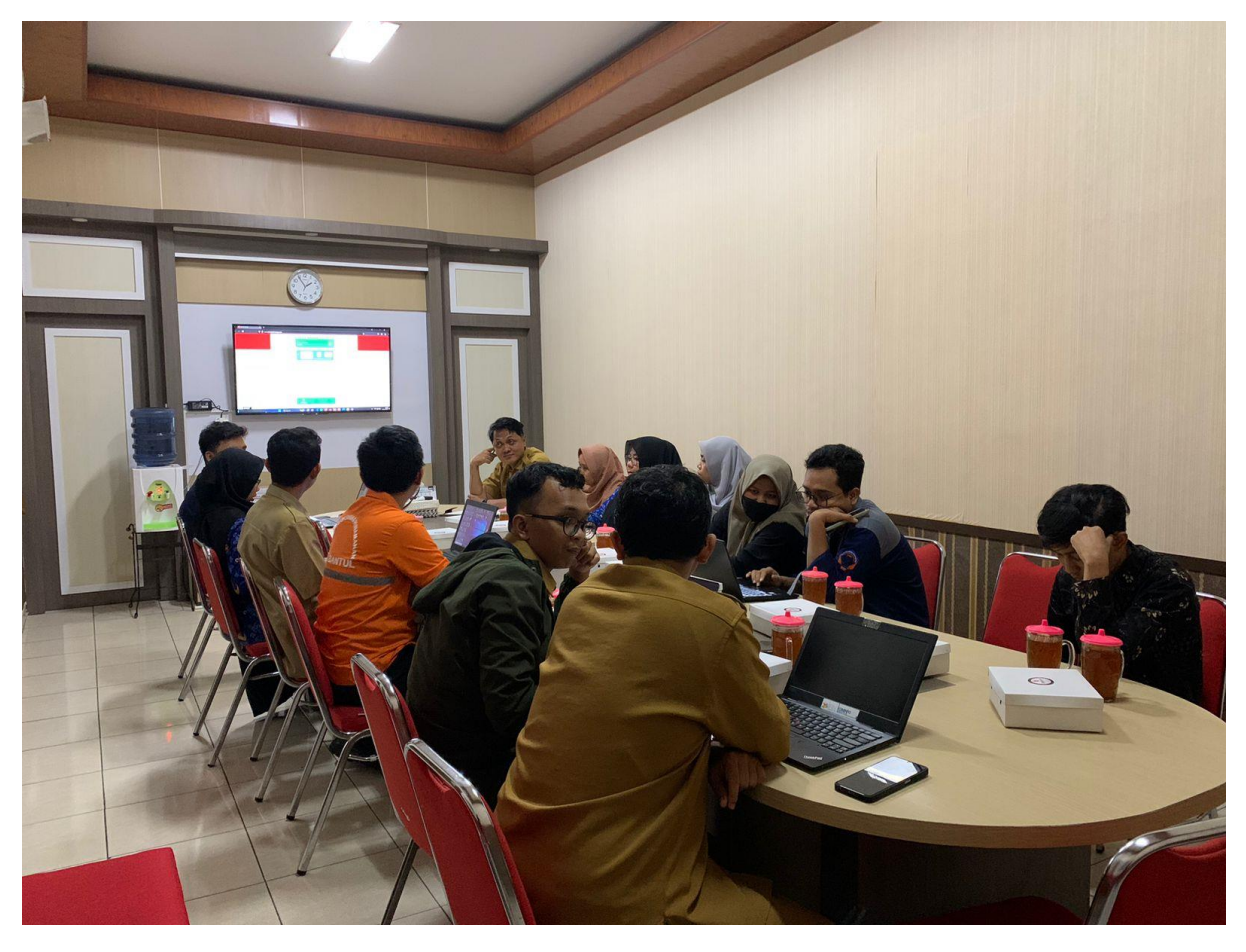

*Lampiran 1.14 Dokumentasi Riview Progress*

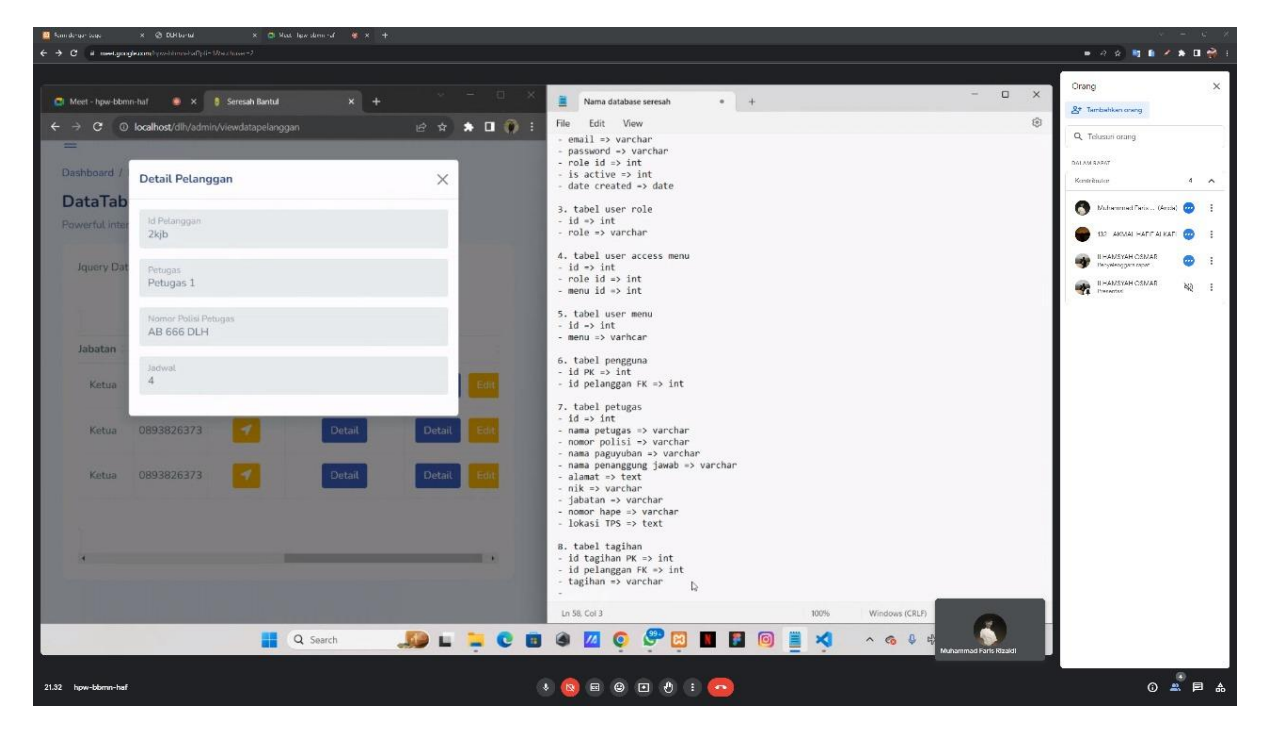

*Lampiran 1.15 Dokumentasi Diskusi Pembahasan Database*

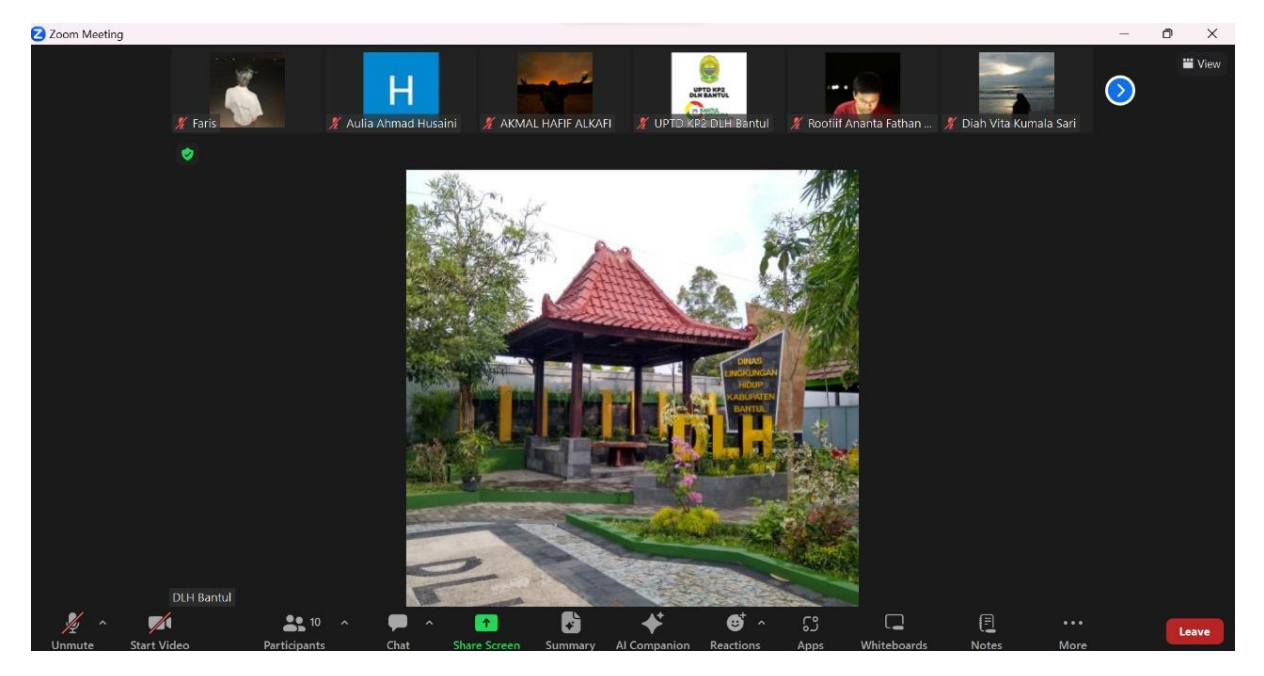

*Lampiran 1.16 Dokumentasi Riview Progress*

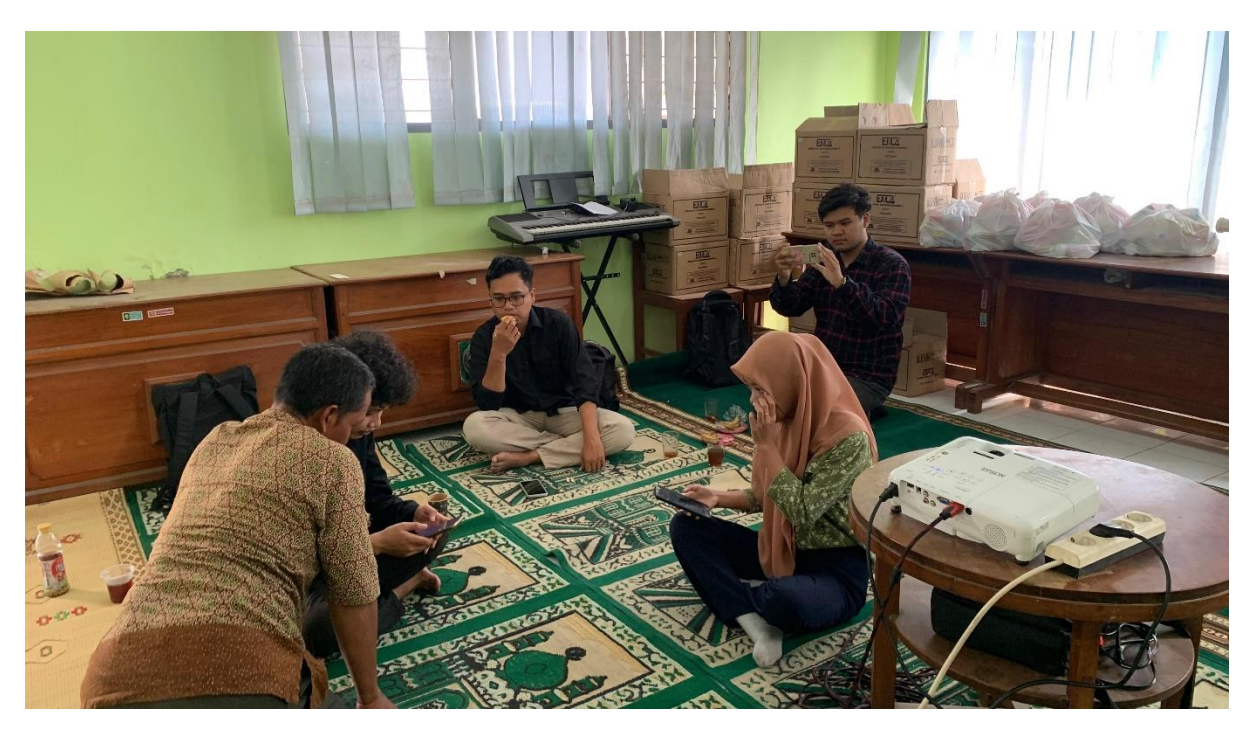

*Lampiran 1.17 Dokumentasi Proses Install Aplikasi Seresah Bantul*

# **DAFTAR PUSTAKA**

<https://dlh.bantulkab.go.id/>